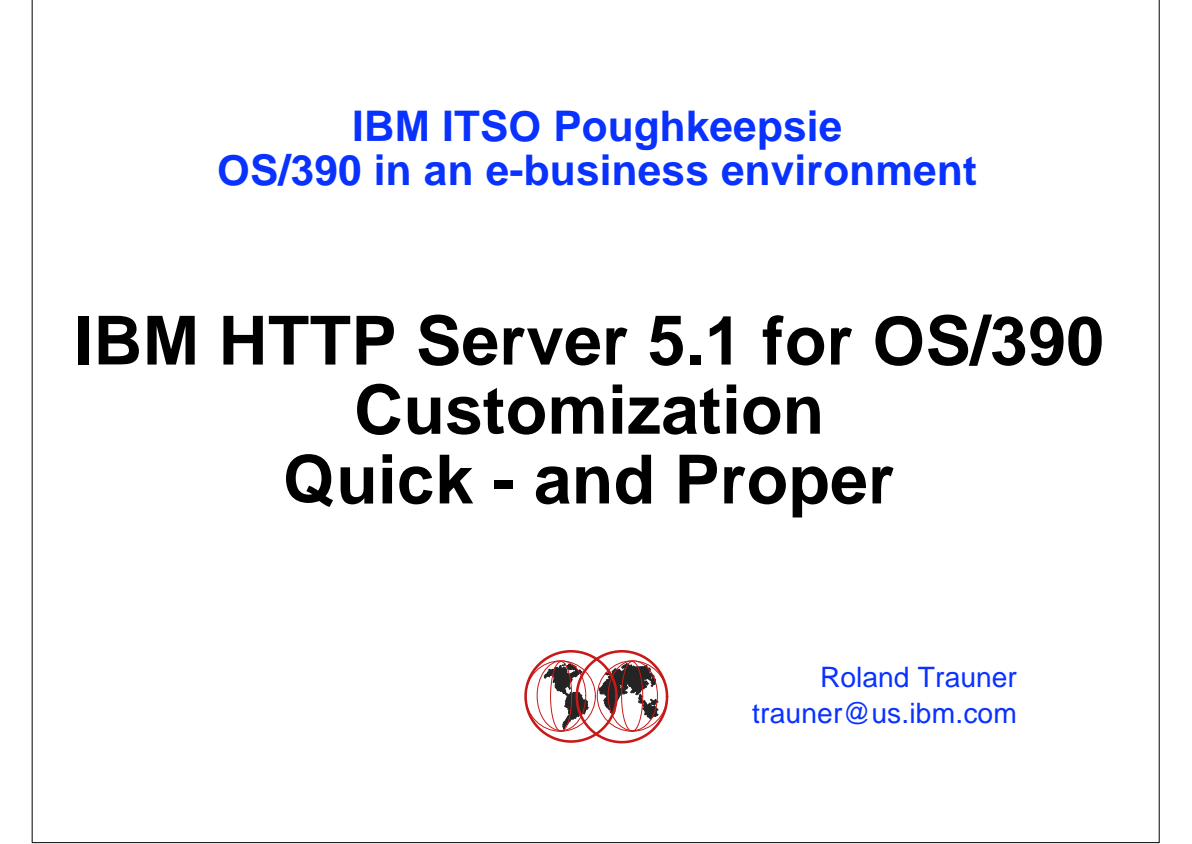

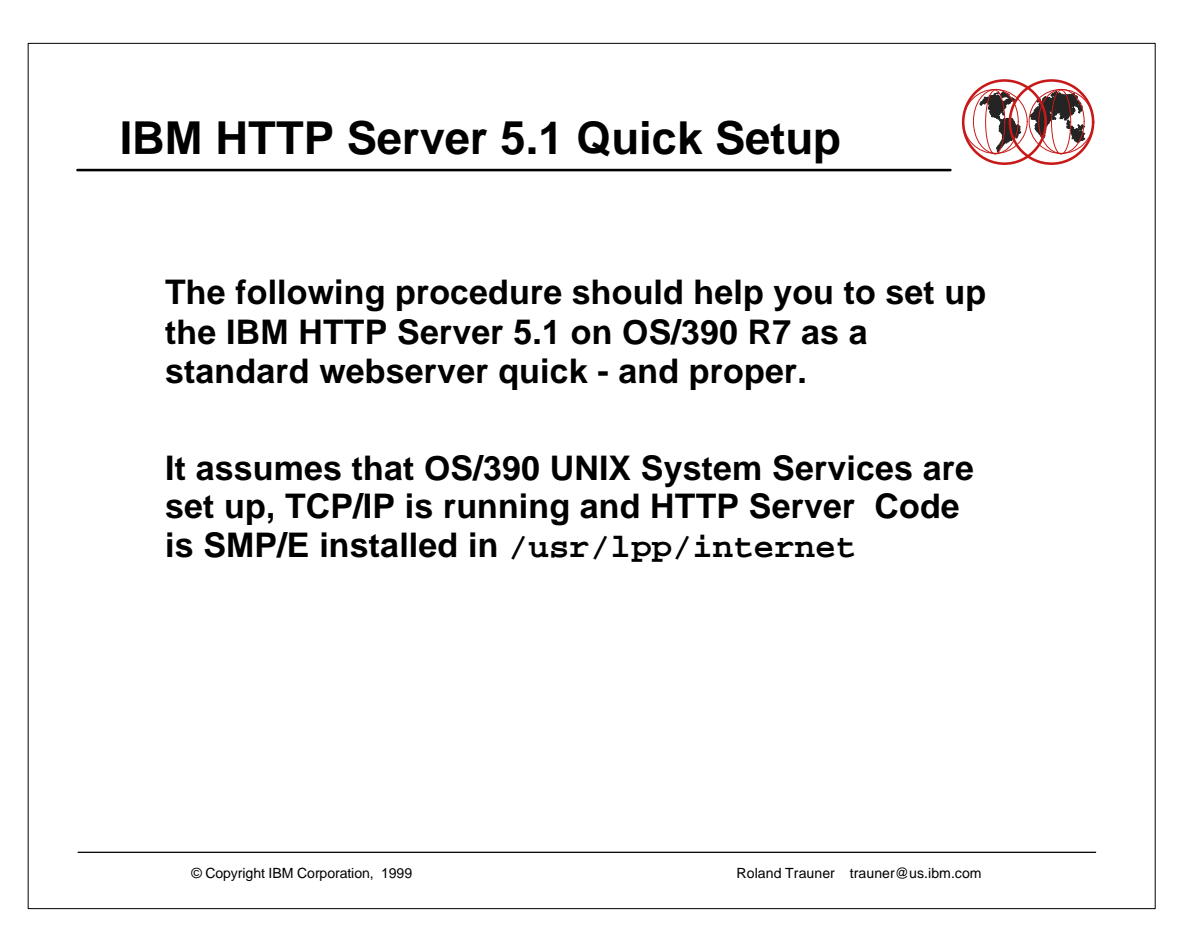

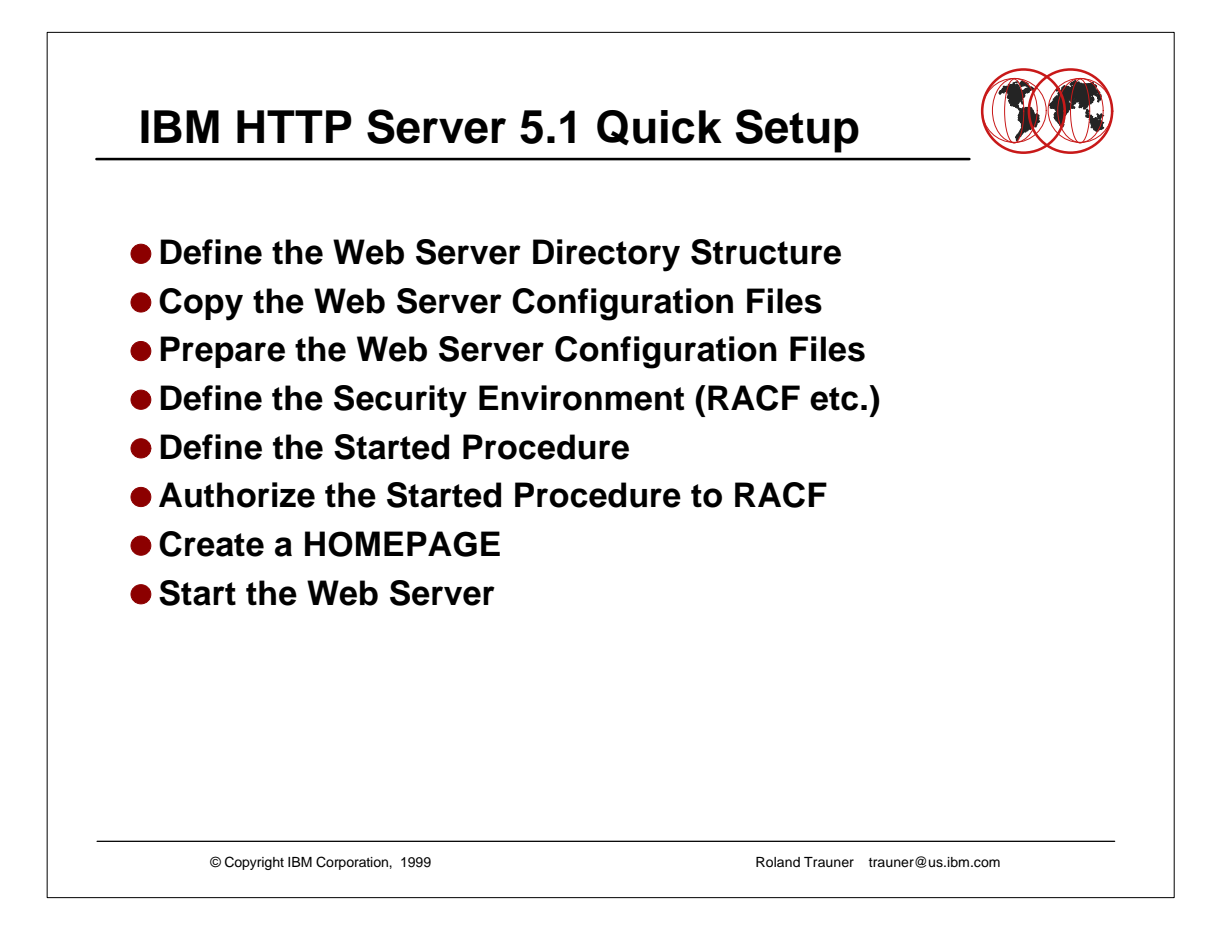

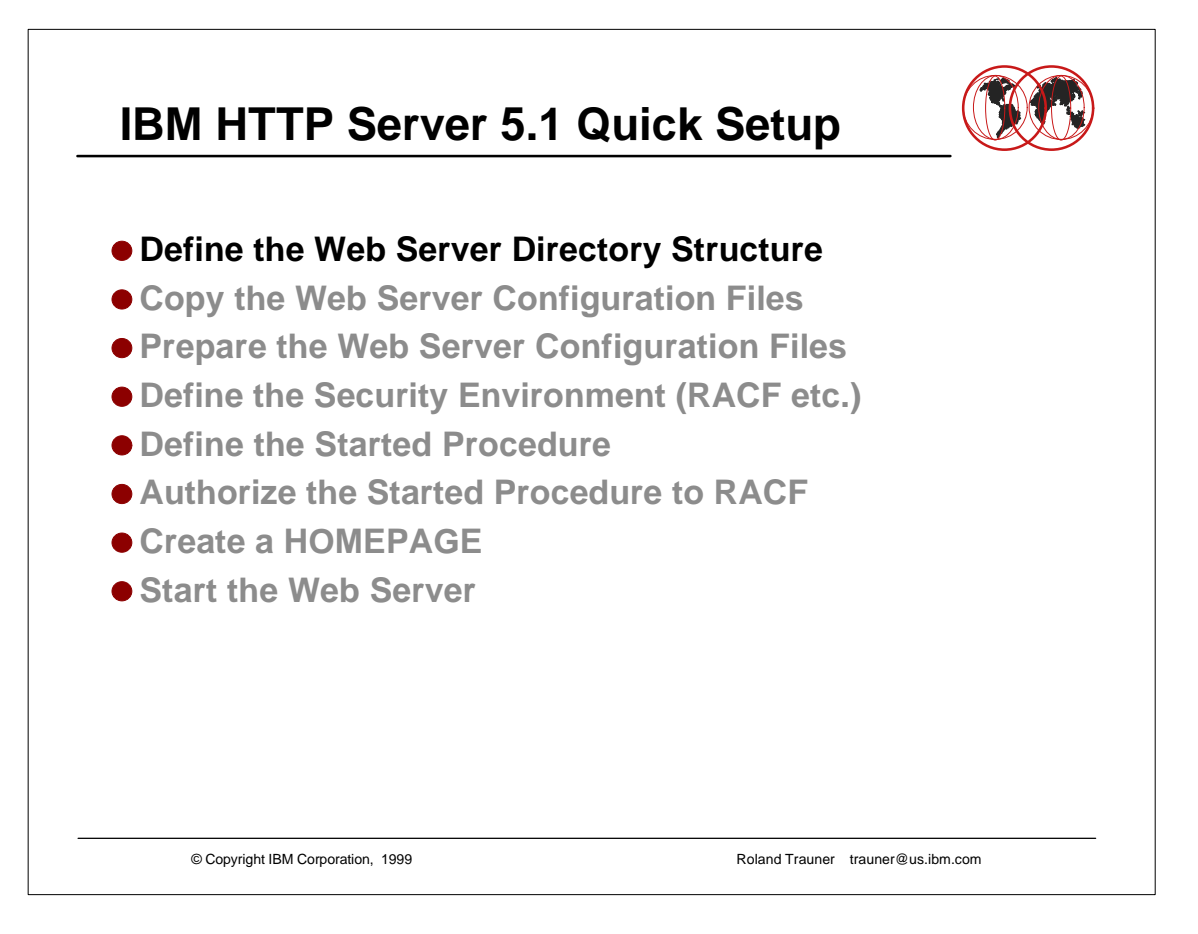

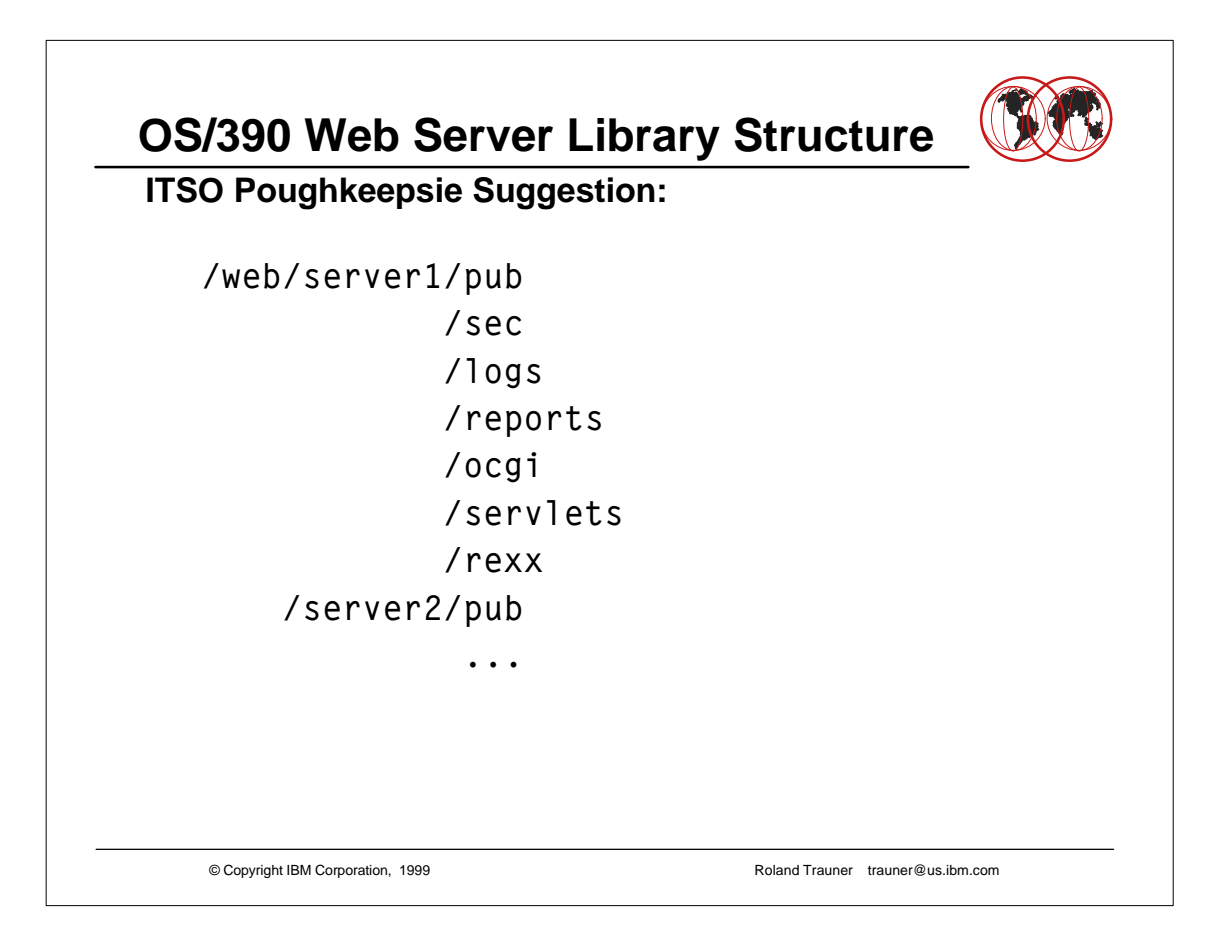

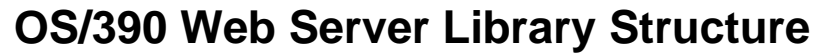

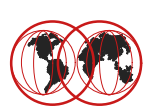

**ITSO Poughkeepsie Suggestion:**

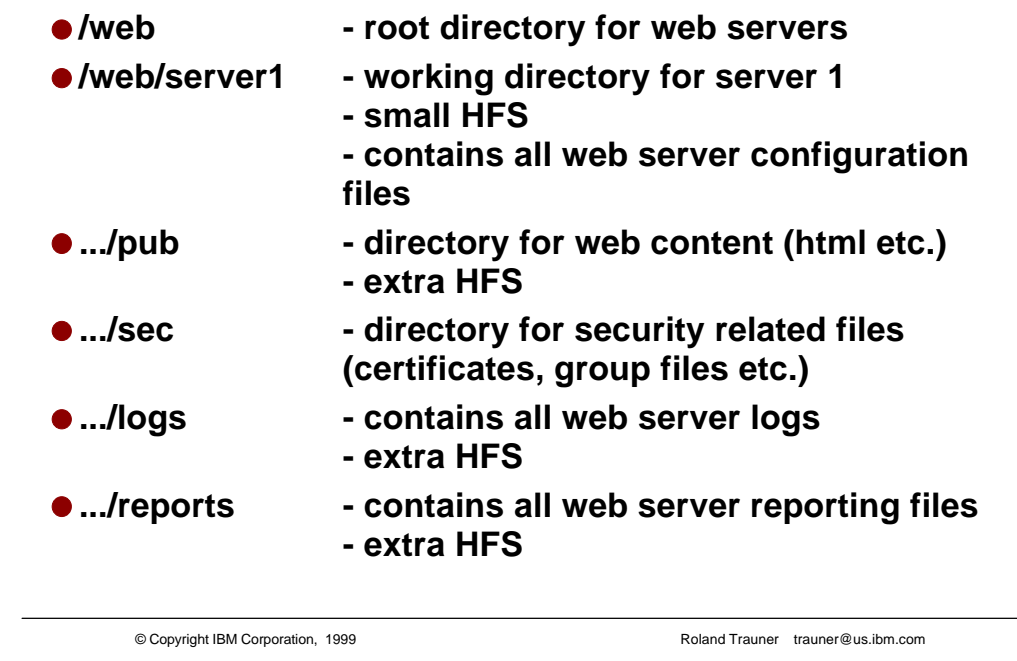

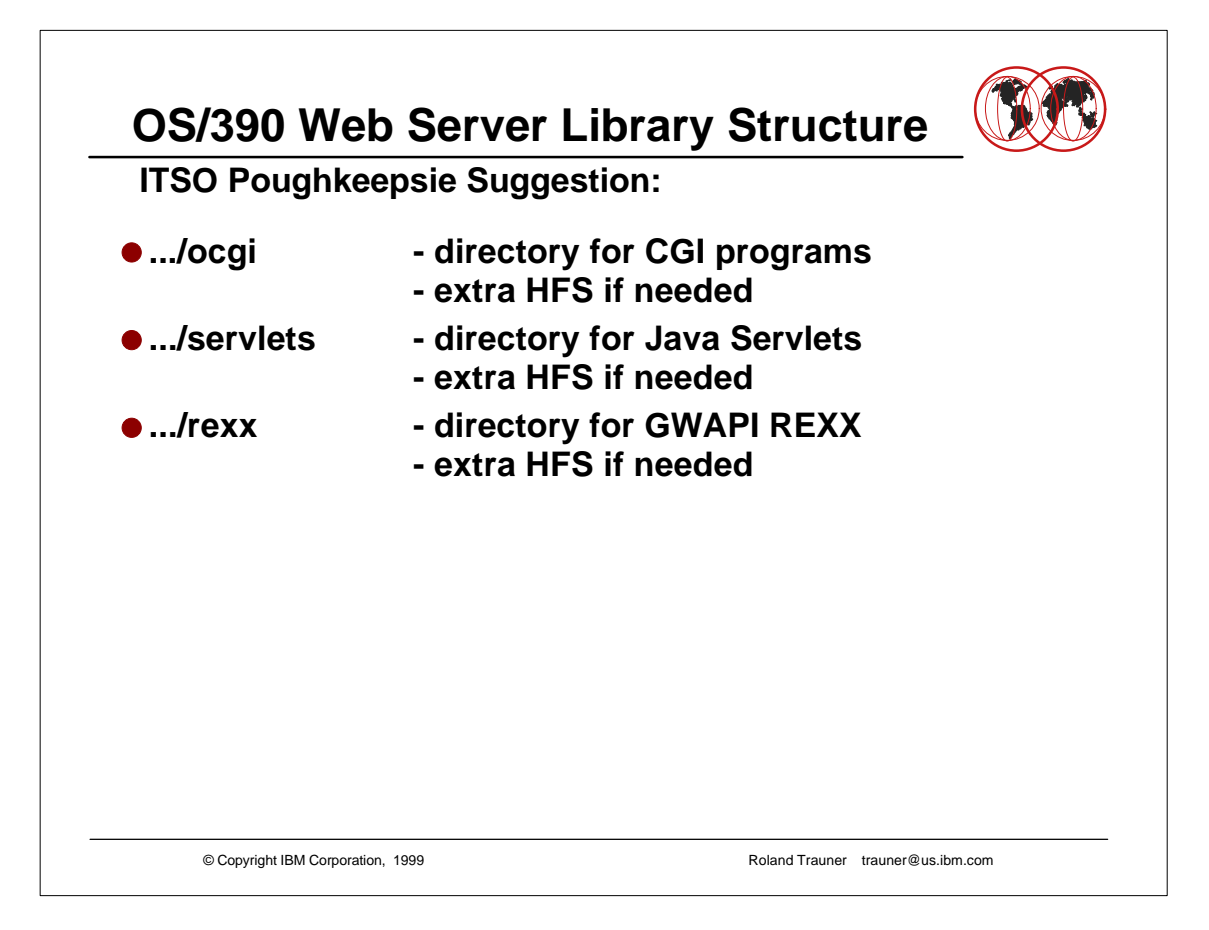

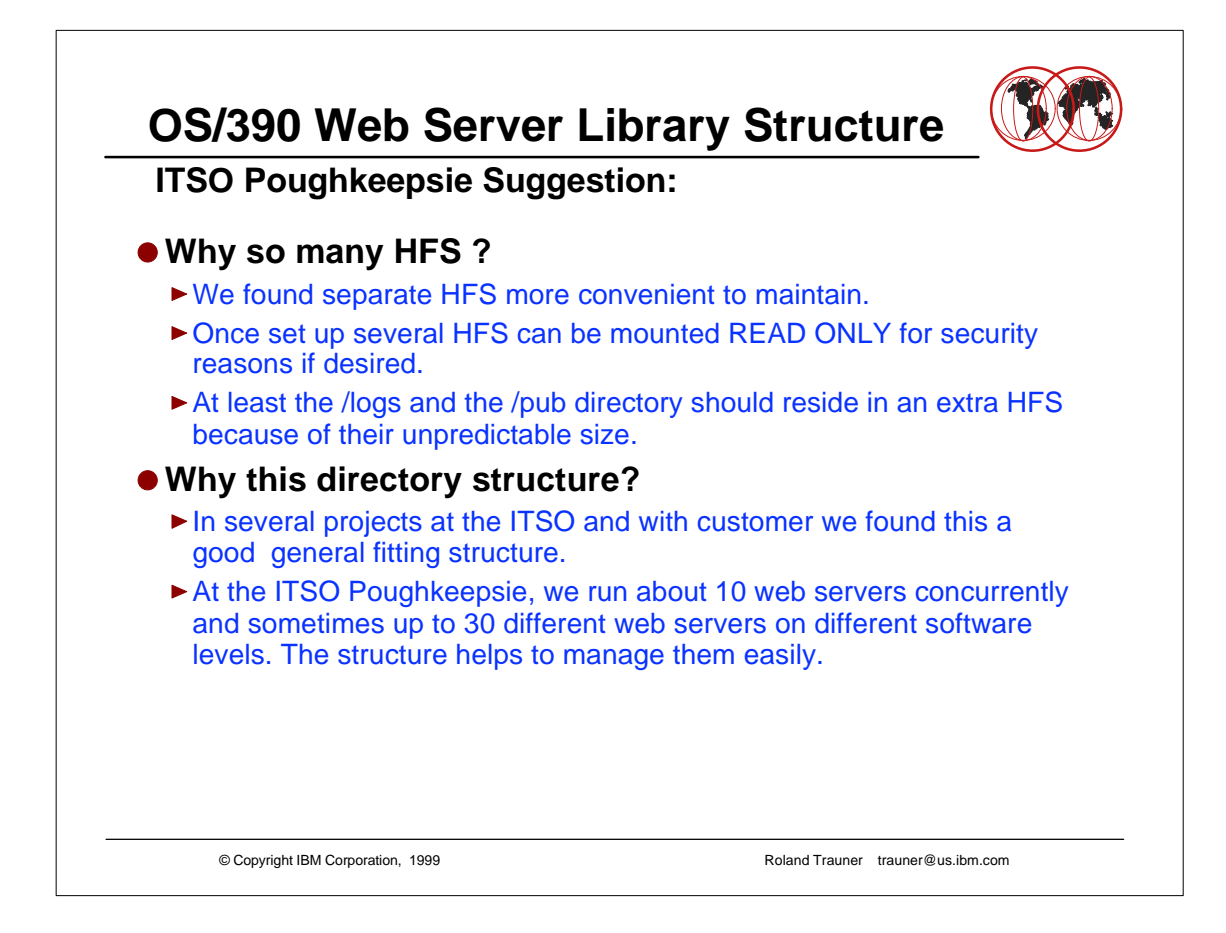

- At the ITSO Residency for SG24-2074-01, we defined /web/apple , /web/bean , /web/candy etc..
- ► Funny names to easy identify the web servers.
- The procedures have been named WEBAPPLE, WEBBEAN, WEBCANDY etc. accordingly and we then spoke about the "APPLE" Server etc.

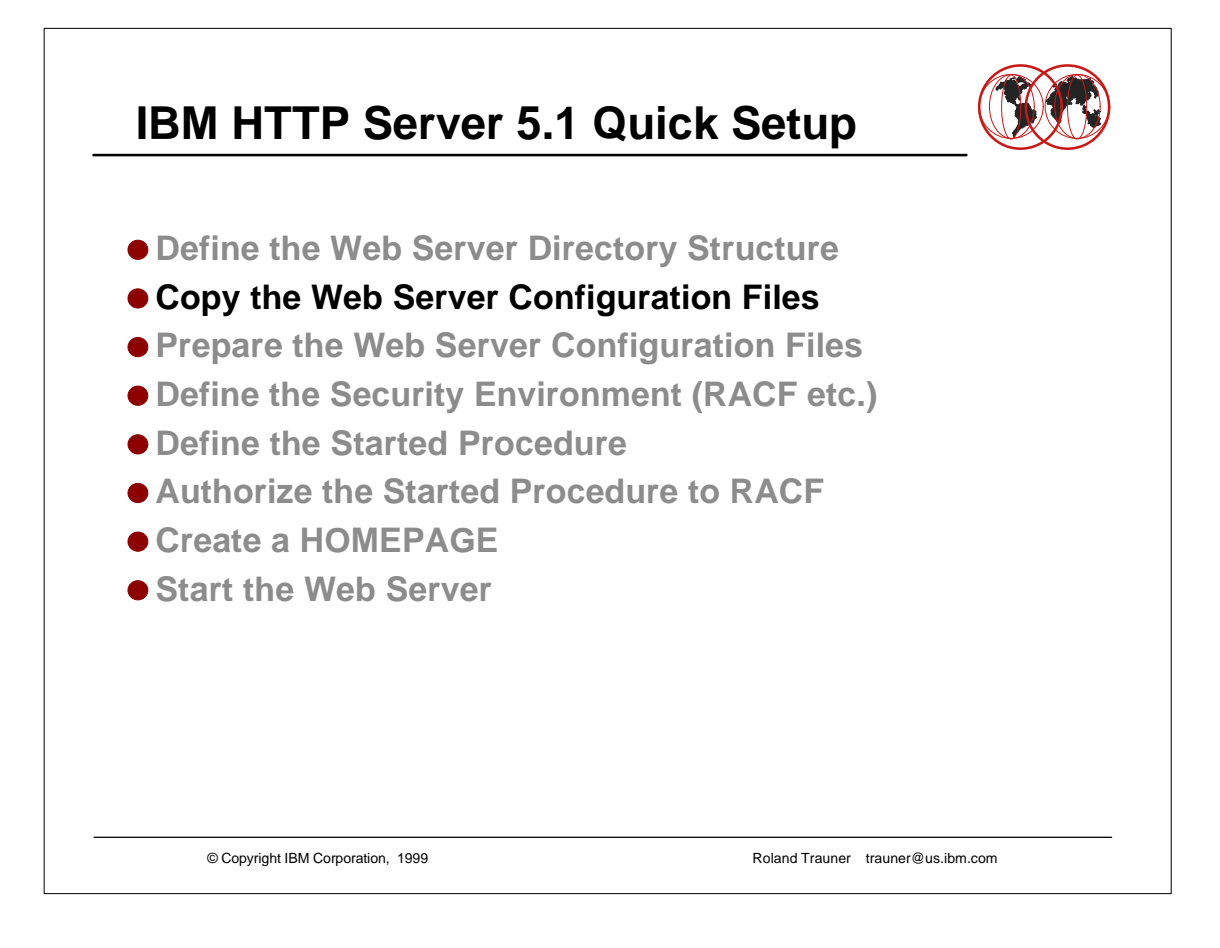

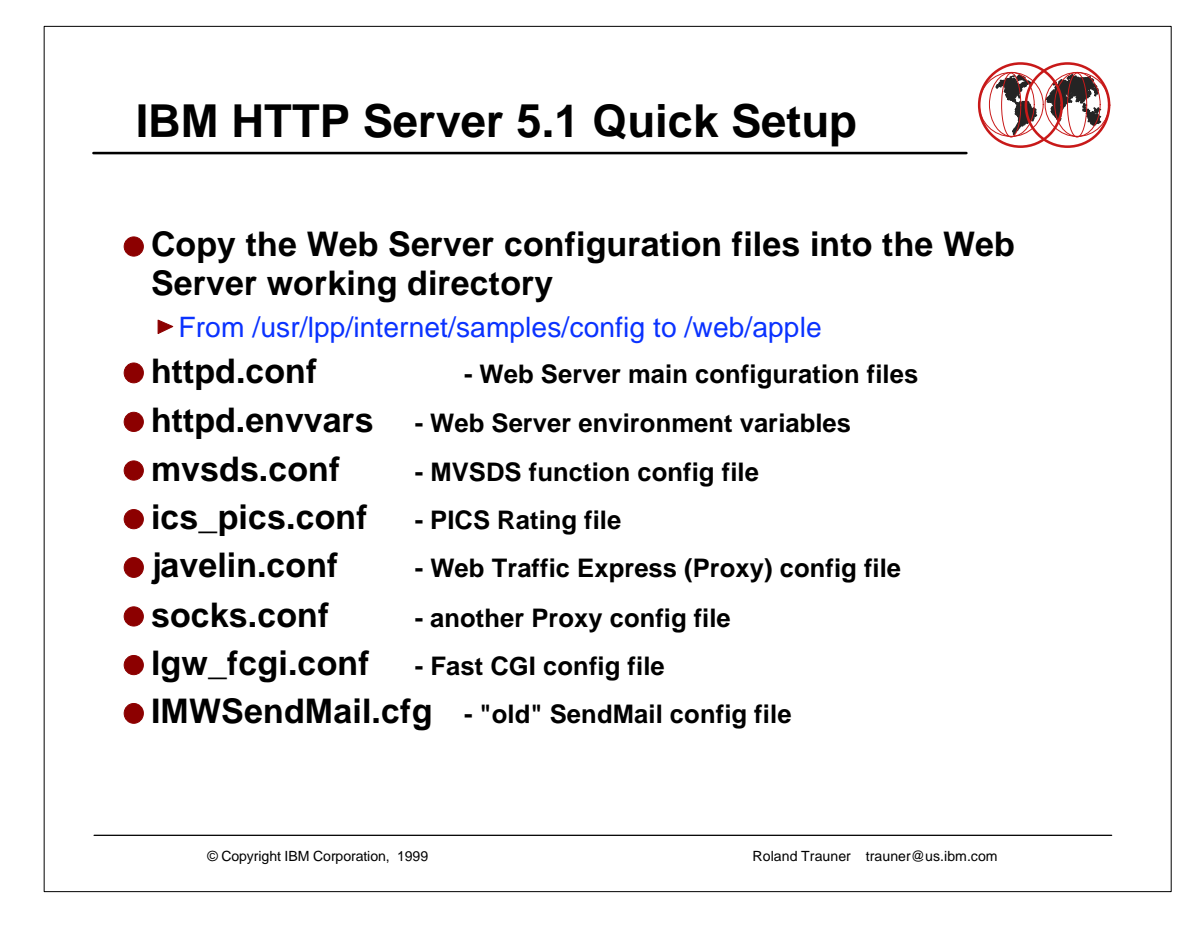

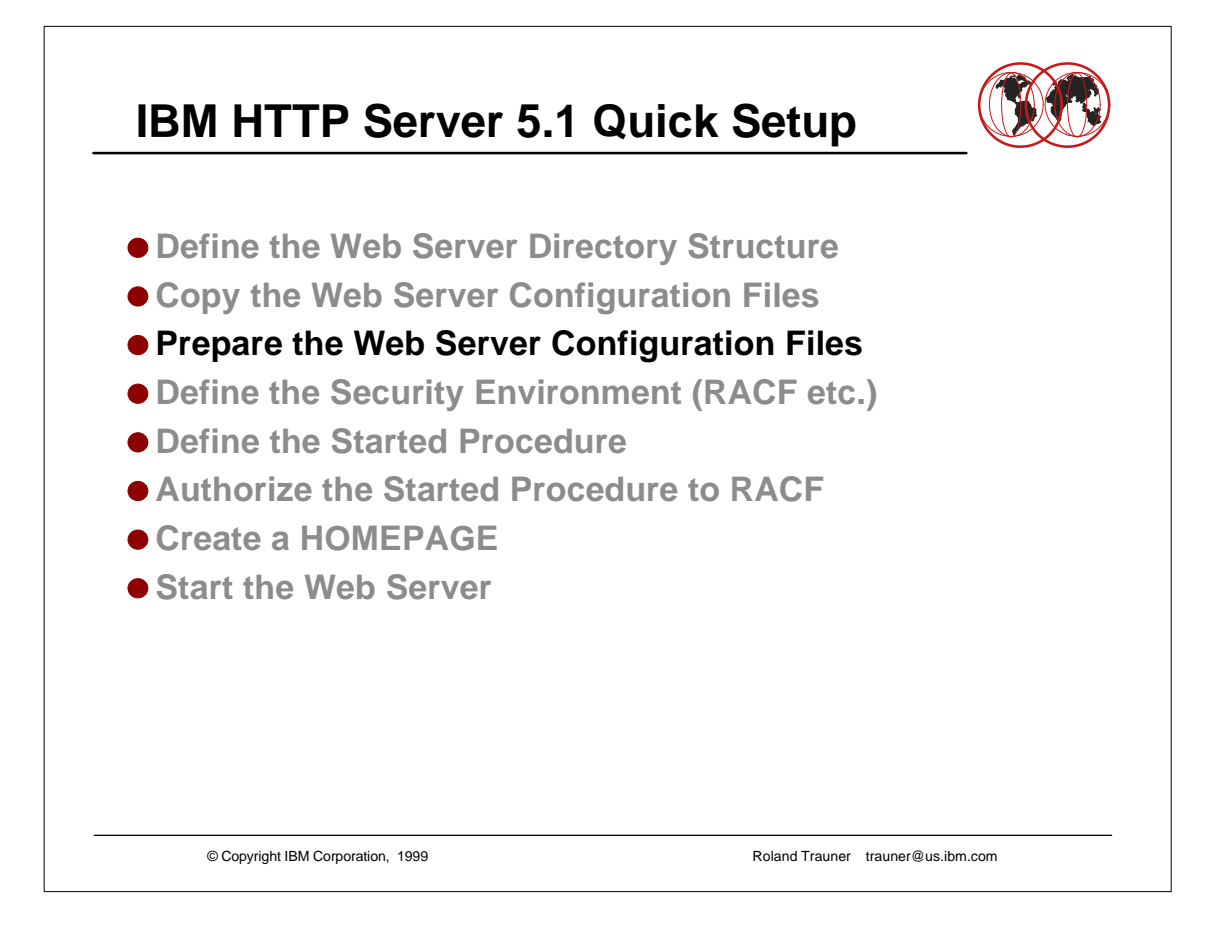

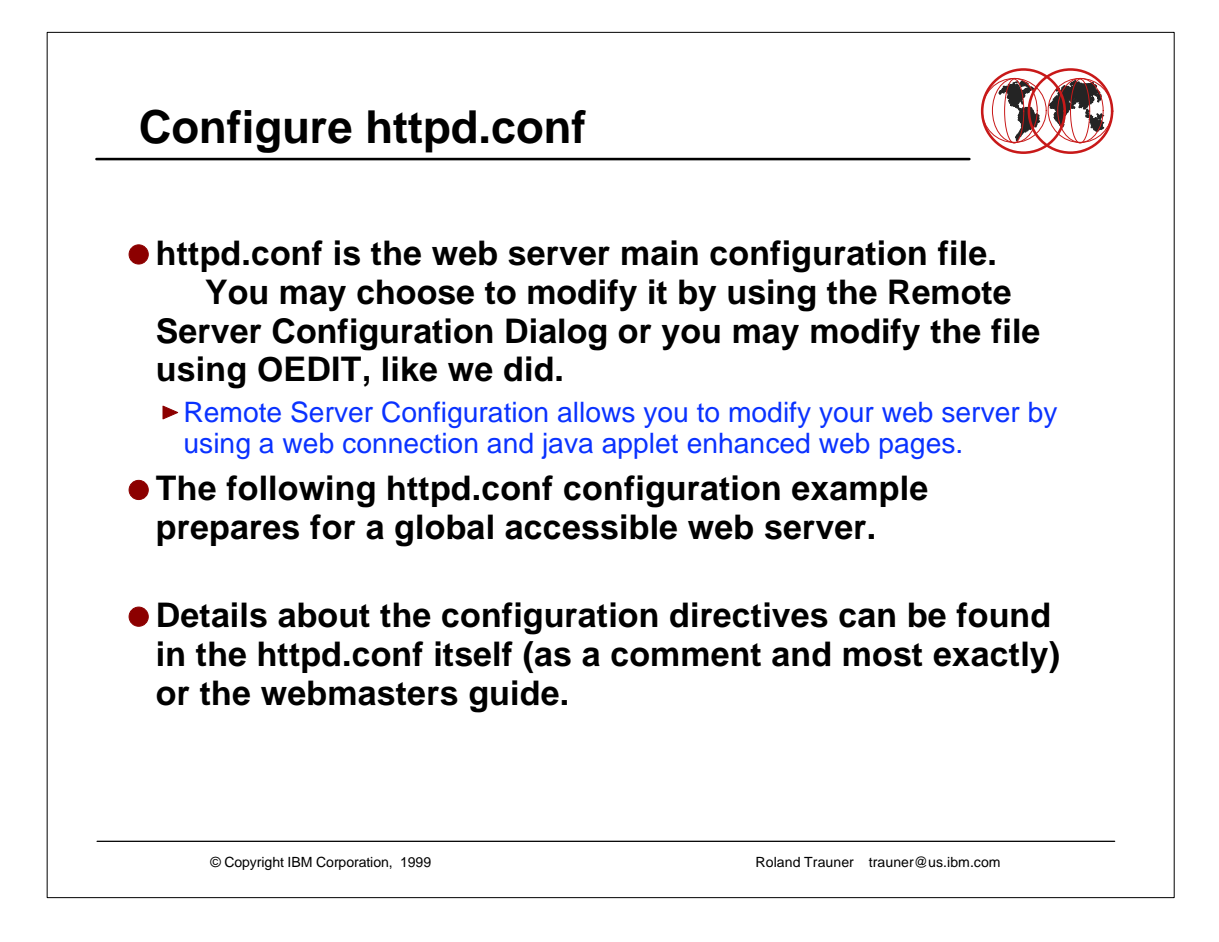

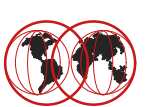

```
© Copyright IBM Corporation, 1999 Roland Trauner trauner@us.ibm.com
# InstallPath directive:
#
# Set this to point to the server install path
#
# Default: /usr/lpp/internet
# Syntax: InstallPath <path>
InstallPath /usr/lpp/internet
# ServerRoot directive:
#
# Set this to point to the directory where you unpacked this
# distribution, or wherever you want httpd to have its "home".
# By default this directory will be located in the install path
# specified by the InstallPath directive.
#
# Default: server_root
# Syntax: ServerRoot <path>
# ServerRoot server_root
ServerRoot /web/apple Suggestion: Never overwrite a parameter
                                 but repeat the line, comment the original 
                                 content and change the other line
```
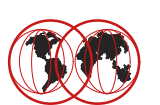

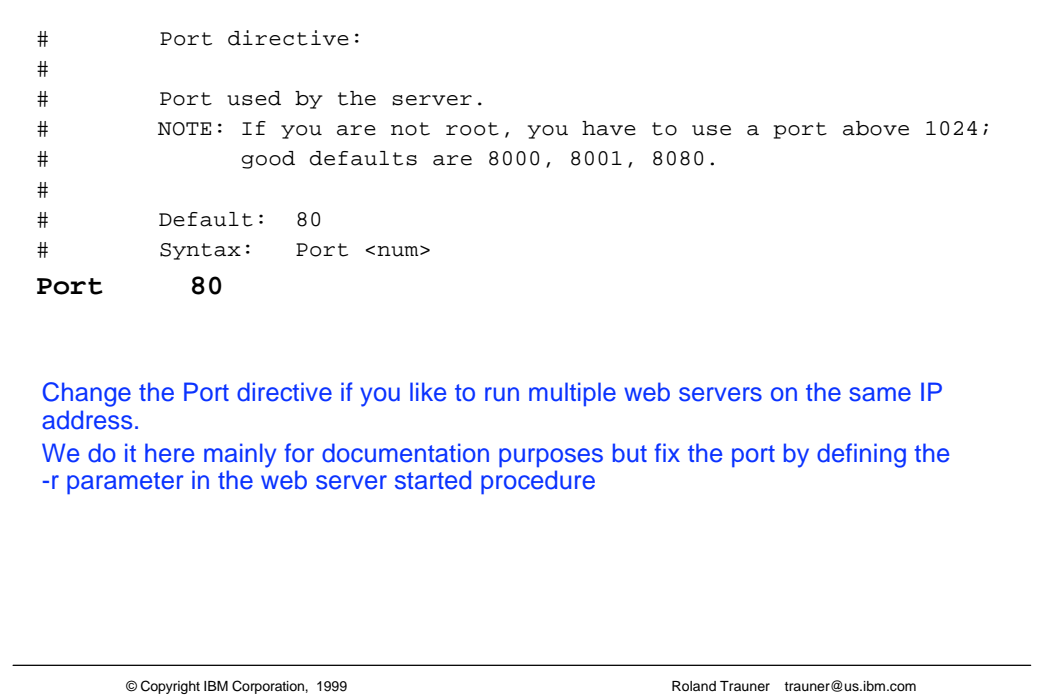

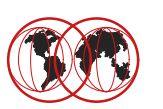

```
© Copyright IBM Corporation, 1999 Roland Trauner trauner@us.ibm.com
# The UserId statement defines the default surrogate MVS UserId that
# will be used if not overridden by a protection setup that matches
# the request. 
# All surrogate UserIds specified for use by the Web Server
# must be given as MVS Login names, not numeric UIDs. 
# They must also be defined as BPX.SRV.xxxxx profiles in the
# SURROGATE CLASS and the Web Server must be permitted
# UACC(READ) to them.
\# ...
#
# Default: %%CLIENT%%
# Syntax: UserId <user name>
# Example:
# UserId PUBLIC
# UserId %%CLIENT%%
# UserId %%CERTIF%%
# UserId %%SERVER%%
# UserId %%CLIENT%%
UserId PUBLIC Enable the web server to be used 
                                  "anonymous" without user identification
```
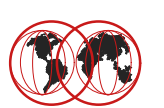

```
# PidFile directive:
#
# Specify the full path and file name you want the server to write
# its process ID to when started.
#
# Default: /usr/lpp/internet/server_root/httpd-pid
# Syntax: PidFile <filename>
#
# PidFile /usr/lpp/internet/server_root/httpd-pid
PidFile /web/apple/httpd-pid
```
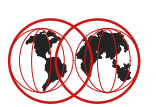

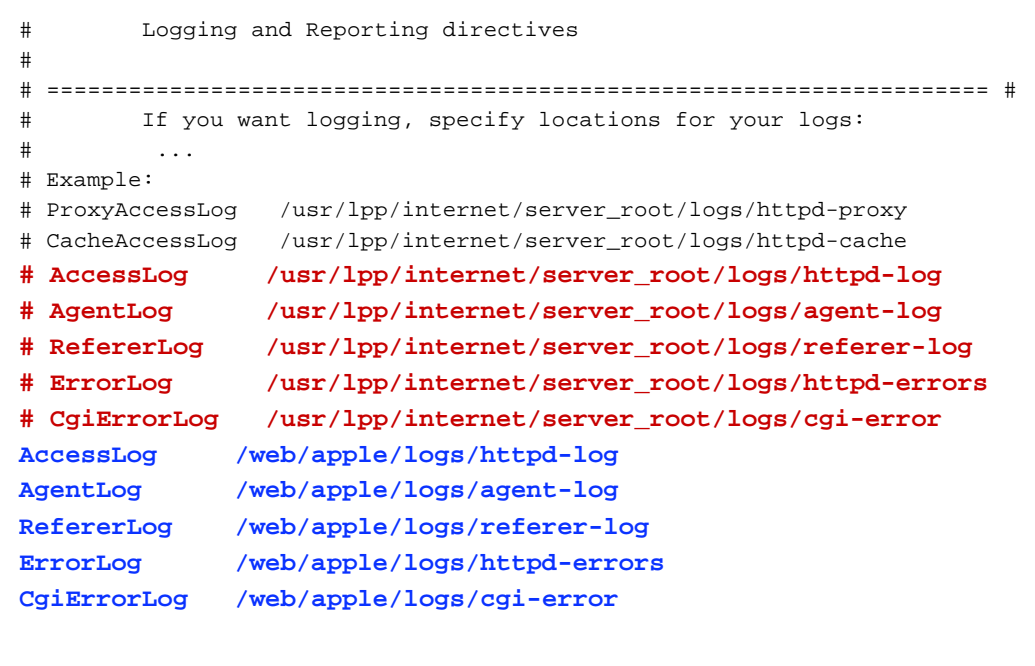

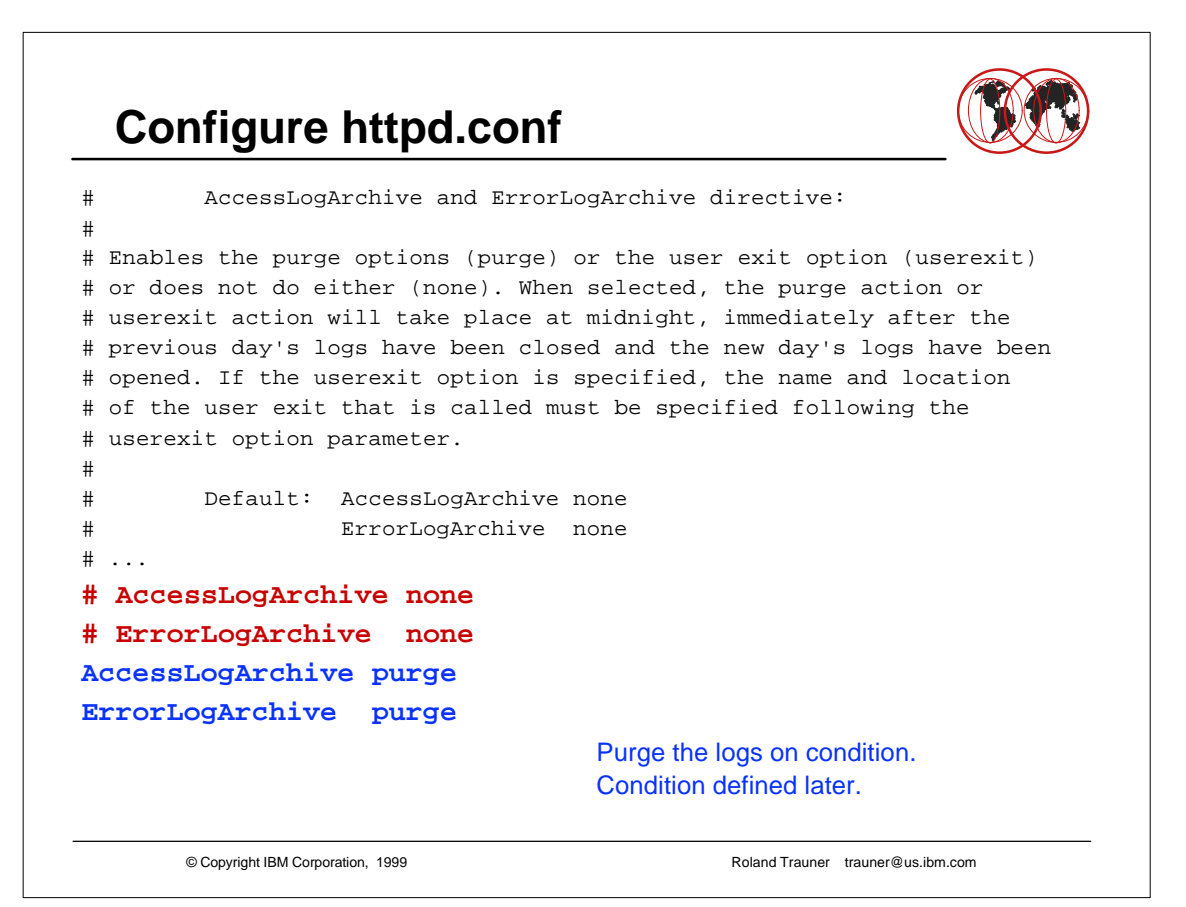

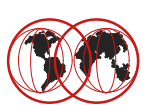

```
# AccessLogExpire and ErrorLogExpire directive:
#
# Sets the age limit, in DAYS, for access log files. Any access/error
# log files older than the number of days specified will be erased. If
# set to zero then no expiration date exists. The file creation date as
# reported by the operating system is used to determine the date - the
# suffix of the filename (such as httpd-log.Mar2297) is not used to
# determine file age.
#
# Default: AccessLogExpire 0
# ErrorLogExpire 0
\# ...
# Example:
# AccessLogExpire 30
# ErrorLogExpire 10
# AccessLogExpire 0
# ErrorLogExpire 0 
AccessLogExpire 10
Example 20 Purge condition:<br>
Example 20 Purge condition:
                                    Keep the last 10 logs.
```
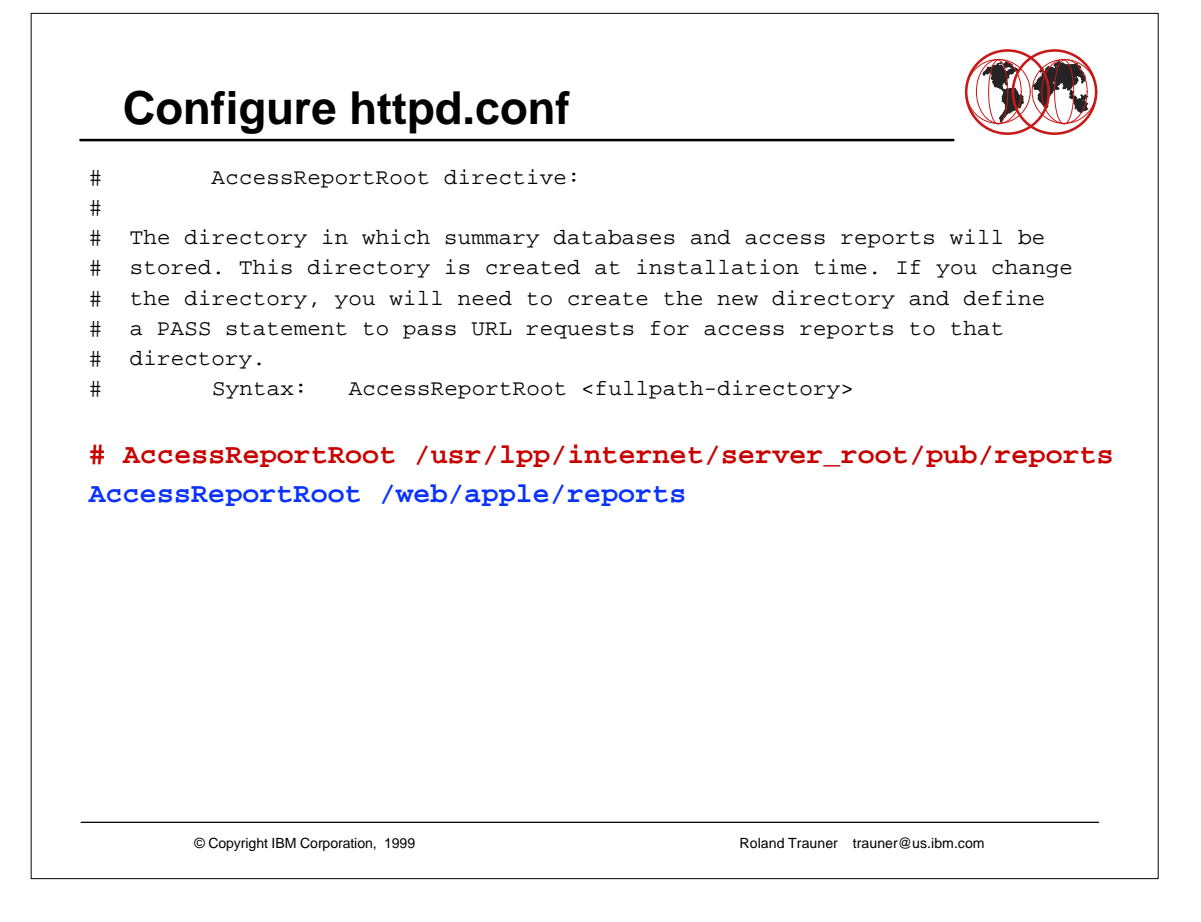

#### © Copyright IBM Corporation, 1999 Roland Trauner trauner@us.ibm.com **Configure httpd.conf** # ReportDataArchive directive: # # Enables the purge options (purge) or the user exit option (userexit) # or does not do either (none) for Report data files. # When selected, the purge action or userexit action will take place at # midnight immediately after the previous day's reports have been closed # and the new day's reports have been opened. # If the userexit option is specified, the name and location of the # user exit that is called must be specified following the userexit # option parameter # # Default: none # Syntax: ReportDataArchive <none | purge | userexit user\_exit\_spec> # # Example: # ReportDataArchive purge **# ReportDataArchive none ReportDataArchive purge** Purge the reports on condition. Condition defined later.

```
© Copyright IBM Corporation, 1999 Roland Trauner trauner@us.ibm.com
  Configure httpd.conf
# ReportDataExpire directive:
#
# Sets the age limit, in DAYS, for report data files. Any report data
# files older than the number of days specified will be erased. If set
# to zero then no expiration date exists. The file creation date as
# reported by the operating system is used to determine the date - the
# suffix of the filename (such as httpd-rpt.Mar2296) is not used to
# determine file age.
#
# Default: 0
# Syntax: ReportDataExpire <num>
#
# Example:
# ReportDataExpire 30
# ReportDataExpire 0
ReportDataExpire 40
                                    Purge condition: 
                                    Keep the reports for 40 days
```

```
© Copyright IBM Corporation, 1999 Roland Trauner trauner@us.ibm.com
  Configure httpd.conf
# LoggingReportingProgram directive:
#
# This is the program that will be kicked off at midnight as the
# logs get closed. This can be any program including perl
# scripts. You must give an absolute path to the program 
# and set up any options in the
# LoggingReportingProgramOptions directive.
#
# Default: <none>
# Syntax: LoggingReportingProgram <fully-qualified program name>
#
# Example:
# LoggingReportingProgram /usr/lpp/internet/sbin/htlogrep
# 
LoggingReportingProgram /usr/lpp/internet/sbin/htlogrep
                                  Enable Reporting
```
### © Copyright IBM Corporation, 1999 Roland Trauner trauner@us.ibm.com **Configure httpd.conf** # LoggingReportingProgramOptions directive: # # These are the options that are used in conjunction with the program # that is defined in the LoggingReportingProgram directive. They are # concatenated with the program name and then executed. # # Default: <none> # Syntax: LoggingReportingProgramOptions <options> # # Example: # LoggingReportingProgramOptions -c/etc/httpd.conf # **LoggingReportingProgramOptions -c/web/apple/httpd.conf** Enable Reporting

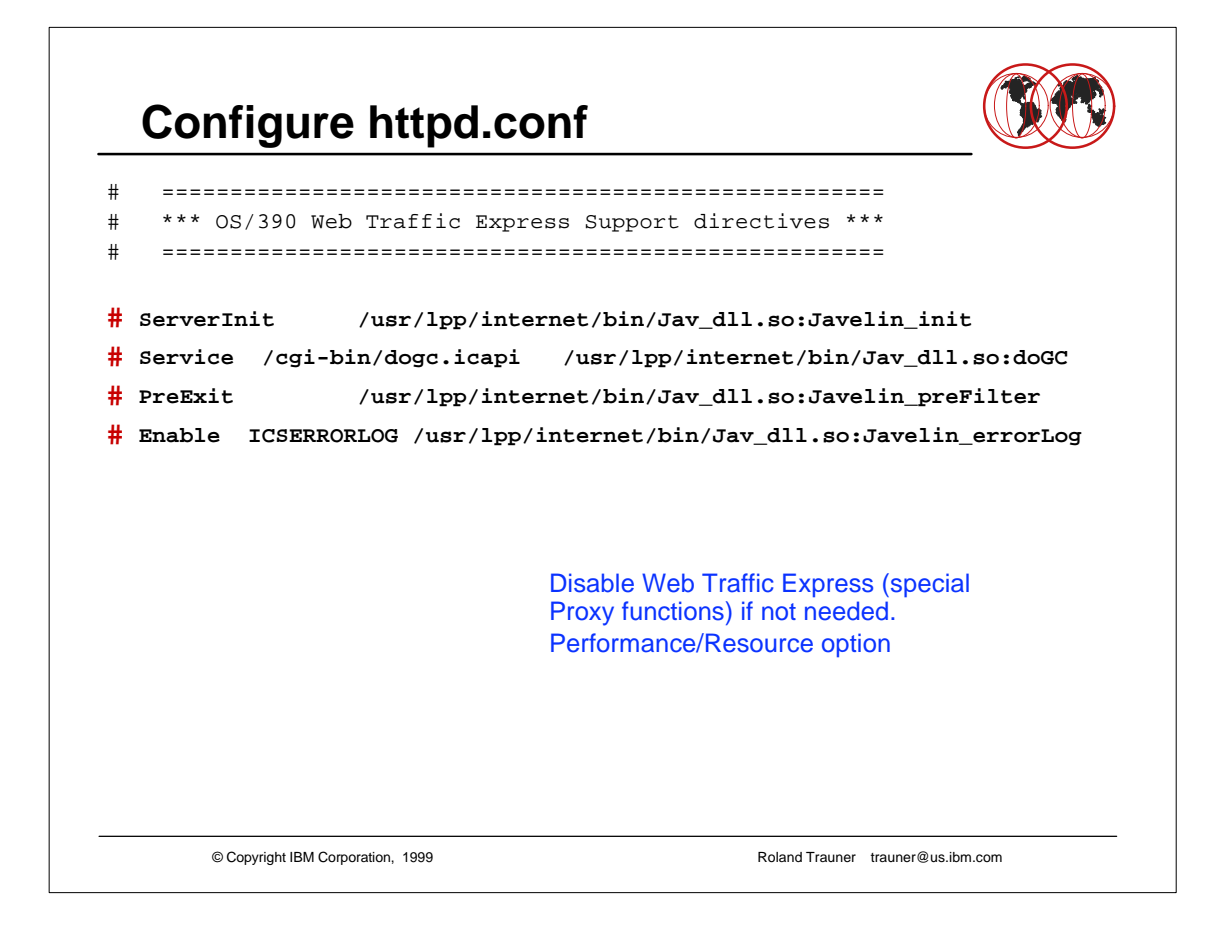

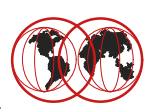

```
# Mapping rules
#
Pass /admin-bin/webexec/* /usr/lpp/internet/server_root/admin-bin/webexec/*
Exec /cgi-bin/* /usr/lpp/internet/server_root/cgi-bin/*
Exec /admin-bin/* /usr/lpp/internet/server_root/admin-bin/*
Exec /Docs/admin-bin/* /usr/lpp/internet/server_root/admin-bin/*
Exec /my-cgi-bin/* /web/apple/ocgi/*
Pass /icons/* /usr/lpp/internet/server_root/icons/*
Pass /Admin/*.jpg /usr/lpp/internet/server_root/Admin/*.jpg
Pass /Admin/*.gif /usr/lpp/internet/server_root/Admin/*.gif
Pass /Admin/*.html /usr/lpp/internet/server_root/Admin/*.html
```
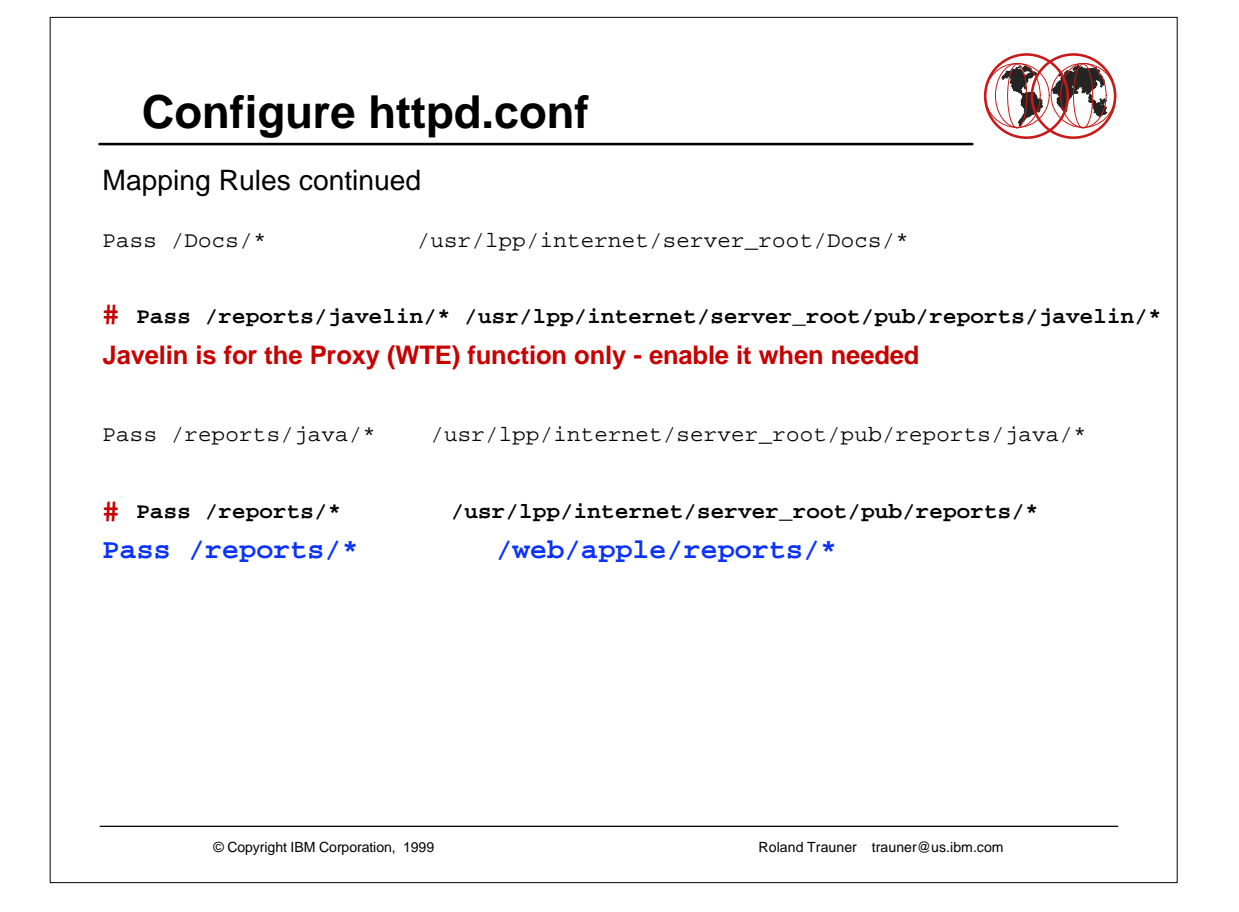

# © Copyright IBM Corporation, 1999 Roland Trauner trauner@us.ibm.com **Configure httpd.conf** Mapping Rules continued Pass /img-bin/\* /usr/lpp/internet/server\_root/img-bin/\* **# Pass /CAServlet/\* /usr/lpp/internet/server\_root/CAServlet/C/\* # Pass /ServletExpress/resources/\* /usr/lpp/internet/server\_root/CAServlet/C/\* # Pass /ServletExpress/\* /usr/lpp/WebSphere/AppServer/web/\***  Activate CAServlet only when needed. WebAS configuration required. # \*\*\* ADD NEW PASS RULES HERE \*\*\* **# Pass /\* /usr/lpp/internet/server\_root/pub/\*** Pass /Server/\* /usr/lpp/internet/server\_root/pub/\* **Pass /\* /web/apple/pub/\***

- The default httpd.conf setup and mapping rules define /usr/lpp/internet/server\_root/pub/Frntpage.html to be the primary homepage.
- The changed setup and mapping rules define /web/apple/pub/index.html to be the primary homepage.
- Frontpage.html (and with it the Remote Server Configuration Dialog) still can be reached using URL http://servername/Server
- ► If you decide not to use the Remote Server Configuration Dialog, you may comment most of the mapping statements.

```
© Copyright IBM Corporation, 1999 Roland Trauner trauner@us.ibm.com
  Configure httpd.conf
# CacheLocalFile directive:
#
# Path and name of files that are to be loaded into memory each time the
# server is started. This directive may occur multiple times within the
# configuration file. The name must be fully qualified and may NOT 
# contain any wildcard characters.
#
#
# Default: CacheLocalFile 
/usr/lpp/internet/server_root/pub/Frntpage.html
# CacheLocalFile /usr/lpp/internet/server_root/Admin/lgmast.gif
# CacheLocalFile /usr/lpp/internet/server_root/Admin/lgsplash.gif
# Syntax: CacheLocalFile <file path>
#
# Example:
# CacheLocalFile /example/path/index.html
#
CacheLocalFile /usr/lpp/internet/server_root/pub/Frntpage.html
CacheLocalFile /usr/lpp/internet/server_root/Admin/lgmast.gif
CacheLocalFile /usr/lpp/internet/server_root/Admin/lgsplash.gif
CacheLocalFile /web/apple/pub/index.html
```
- You may keep the "original" Frntpage.html but you should certainly cache your homepage including all the images.
- Also consider caching other frequently accessed static pages.

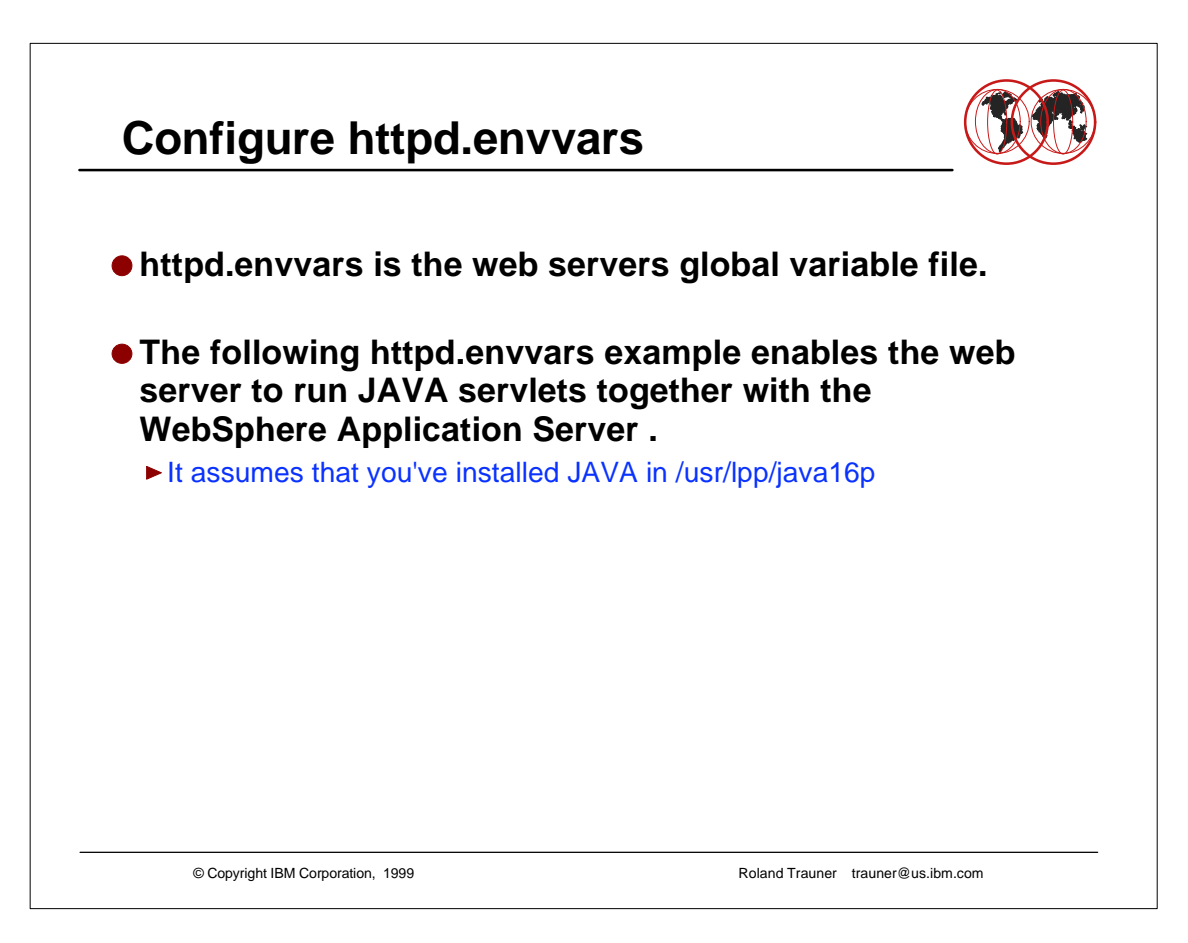

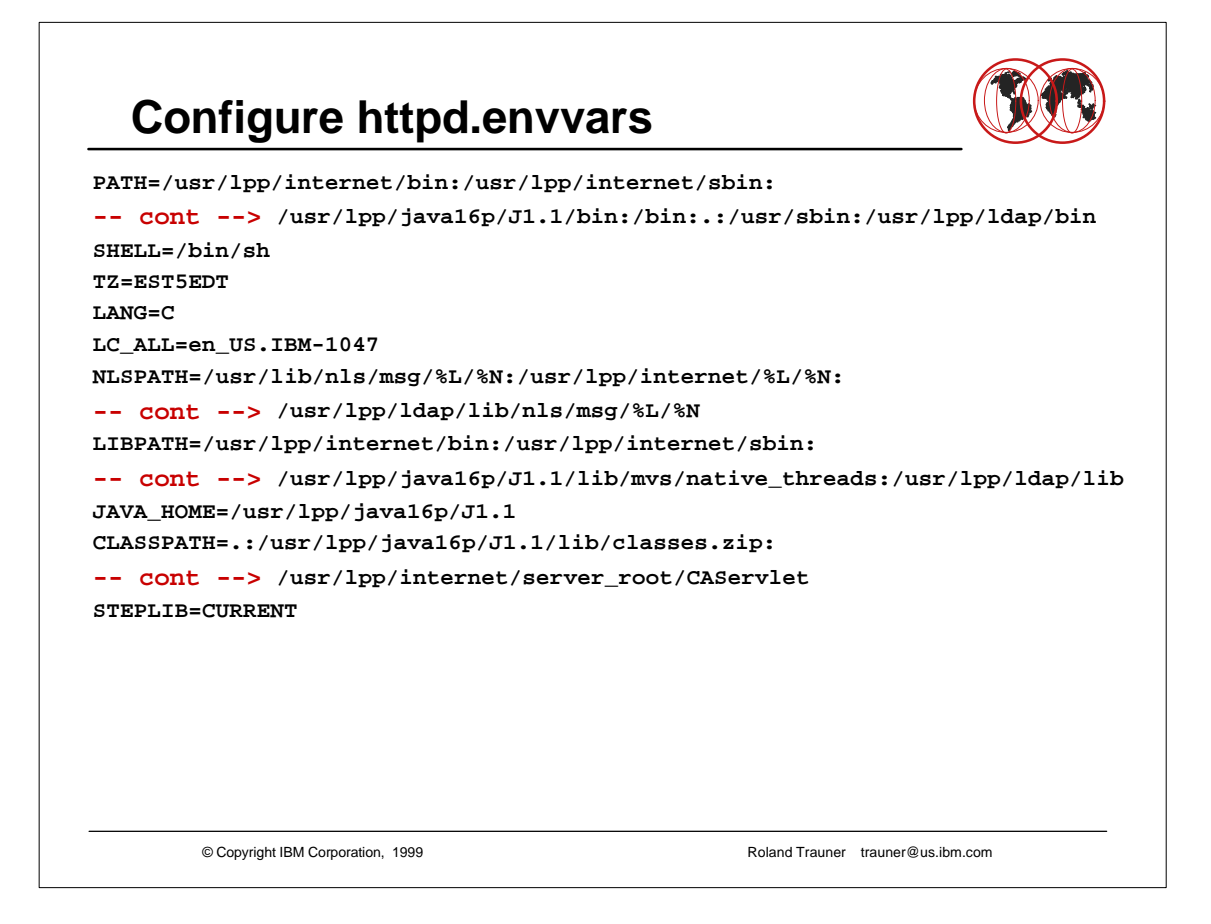

- -- cont --> means that this part should follow the statement above in the same line. Since the line would be too long to display, it is displayed using -- cont -->.
- Leave out the CAServlet directory in the classpath if you don't need it.

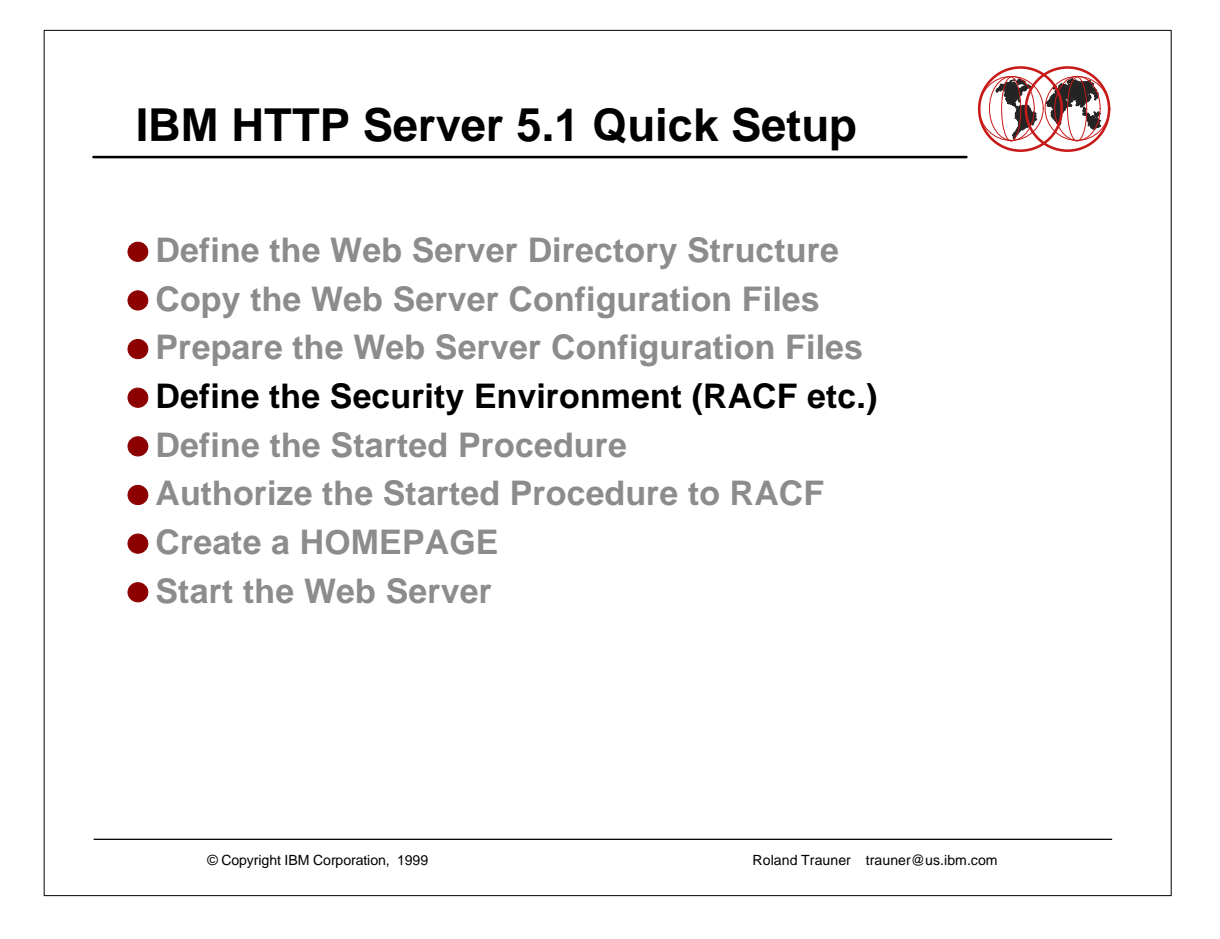

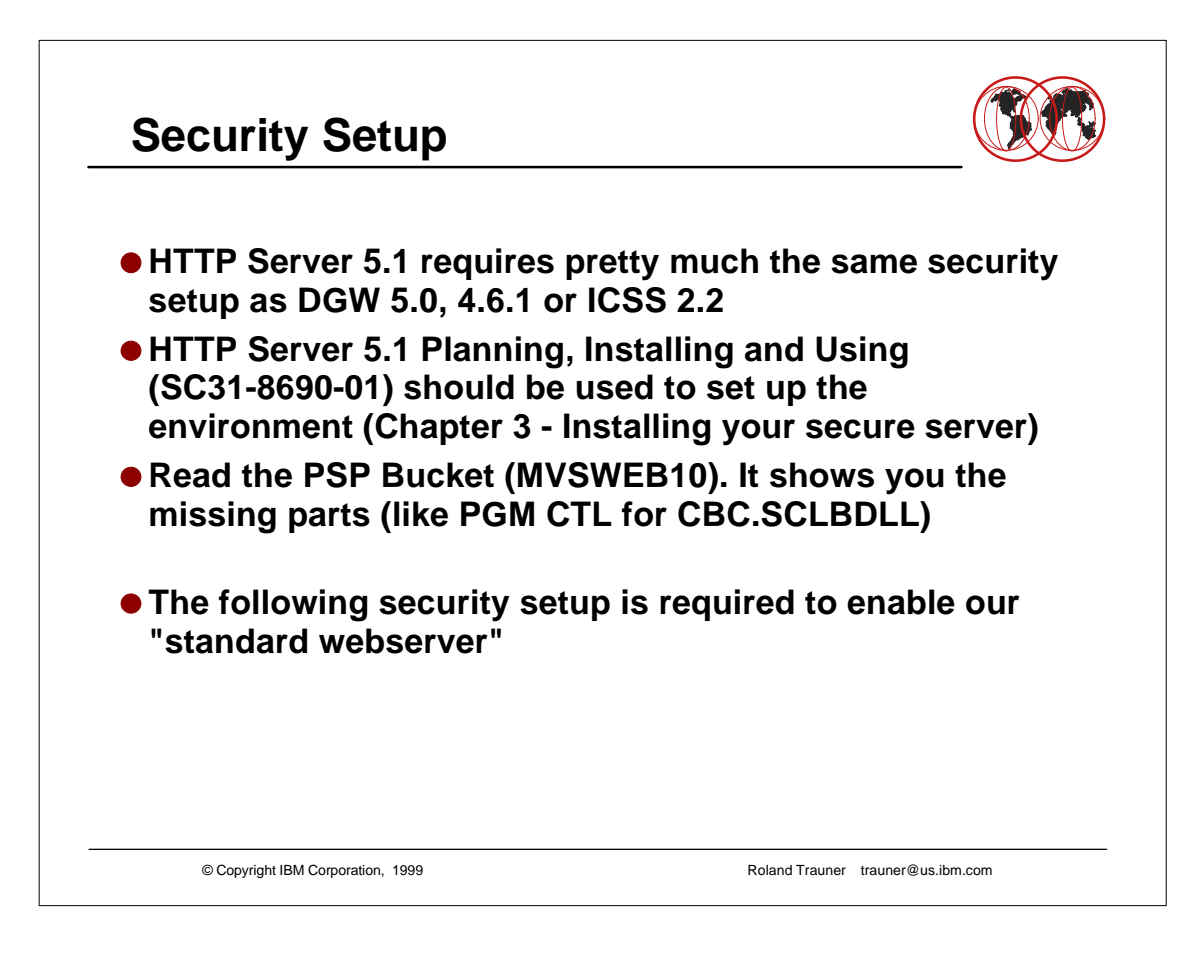

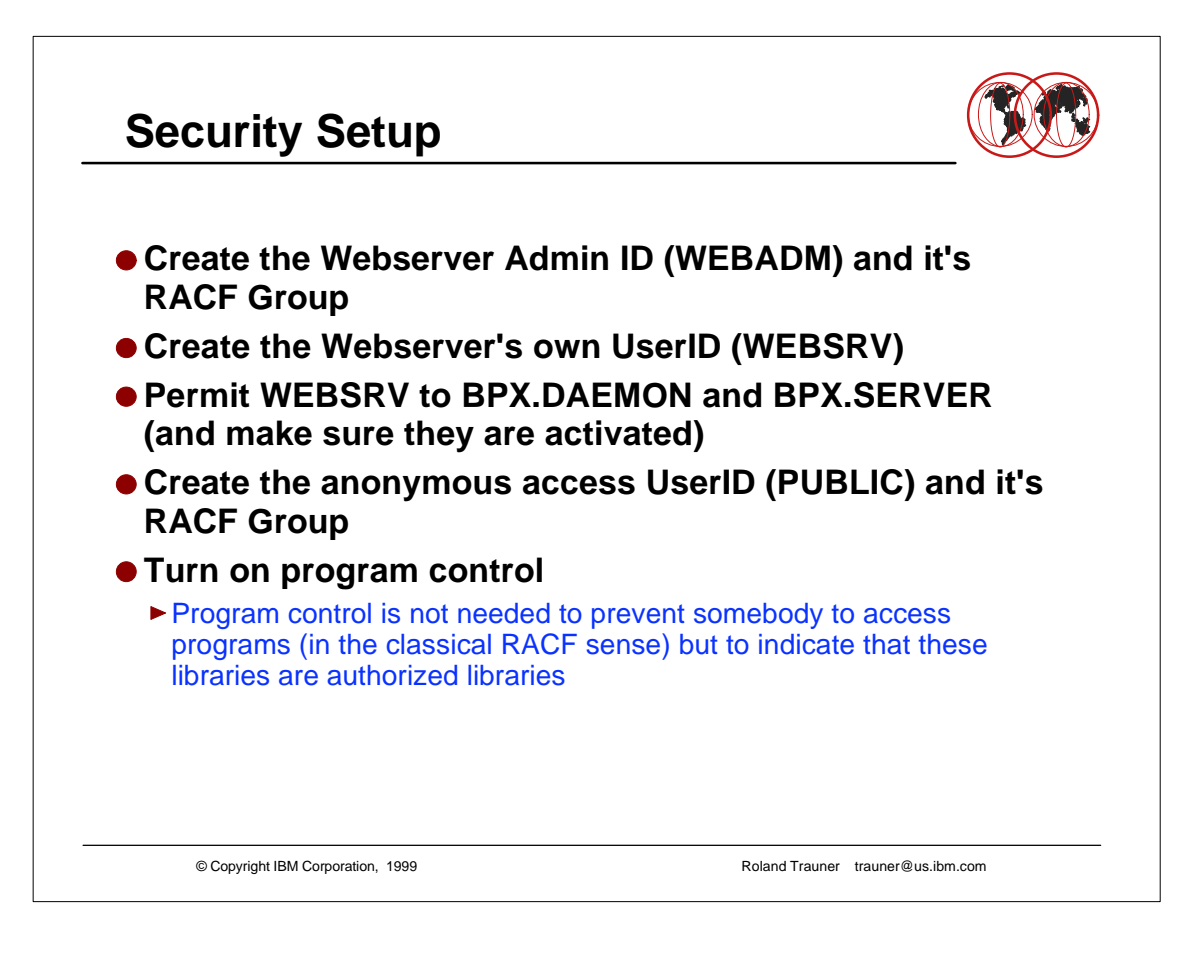

### **Security Setup**

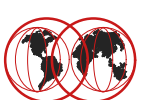

```
© Copyright IBM Corporation, 1999 Roland Trauner trauner@us.ibm.com
ADDGROUP IMWEB OMVS(GID(205))
ADDGROUP EXTERNAL OMVS(GID(999))
ADDUSER WEBADM DFLTGRP(IMWEB) OMVS(UID(206) HOME('/usr/lpp/internet') 
PROGRAM('/bin/sh'))
ADDUSER WEBSRV DFLTGRP(IMWEB) OMVS(UID(0) HOME('/usr/lpp/internet') 
PROGRAM('/bin/sh'))
ADDUSER PUBLIC DFLTGRP(EXTERNAL) OMVS(UID(998) HOME('/') 
PROGRAM('/bin/sh'))
RDEFINE SURROGAT BPX.SERVER.WEBADM UACC(NONE)
RDEFINE SURROGAT BPX.SERVER.PUBLIB UACC(NONE)
PERMIT BPX.DAEMON CLASS(FACILITY) ID(WEBSRV) ACCESS(READ)
PERMIT BPX.SERVER CLASS(FACILITY) ID(WEBSRV) ACCESS(UPDATE) 
PERMIT BPX.SRV.WEBADM CLASS(SURROGAT) ID(WEBSRV) ACCESS(READ)
PERMIT BPX.SRV.PUBLIC CLASS(SURROGAT) ID(WEBSRV) ACCESS(READ)
```
- Security experts may suggest using other UserIDs and Groups that the published ones to make it more difficult for hackers.
- $\triangleright$  We suggest that you should stay with this names if this is your first installation and switch them later until you fully understood all the dependant security mechanisms (like PROTECT statements in httpd.conf etc.).

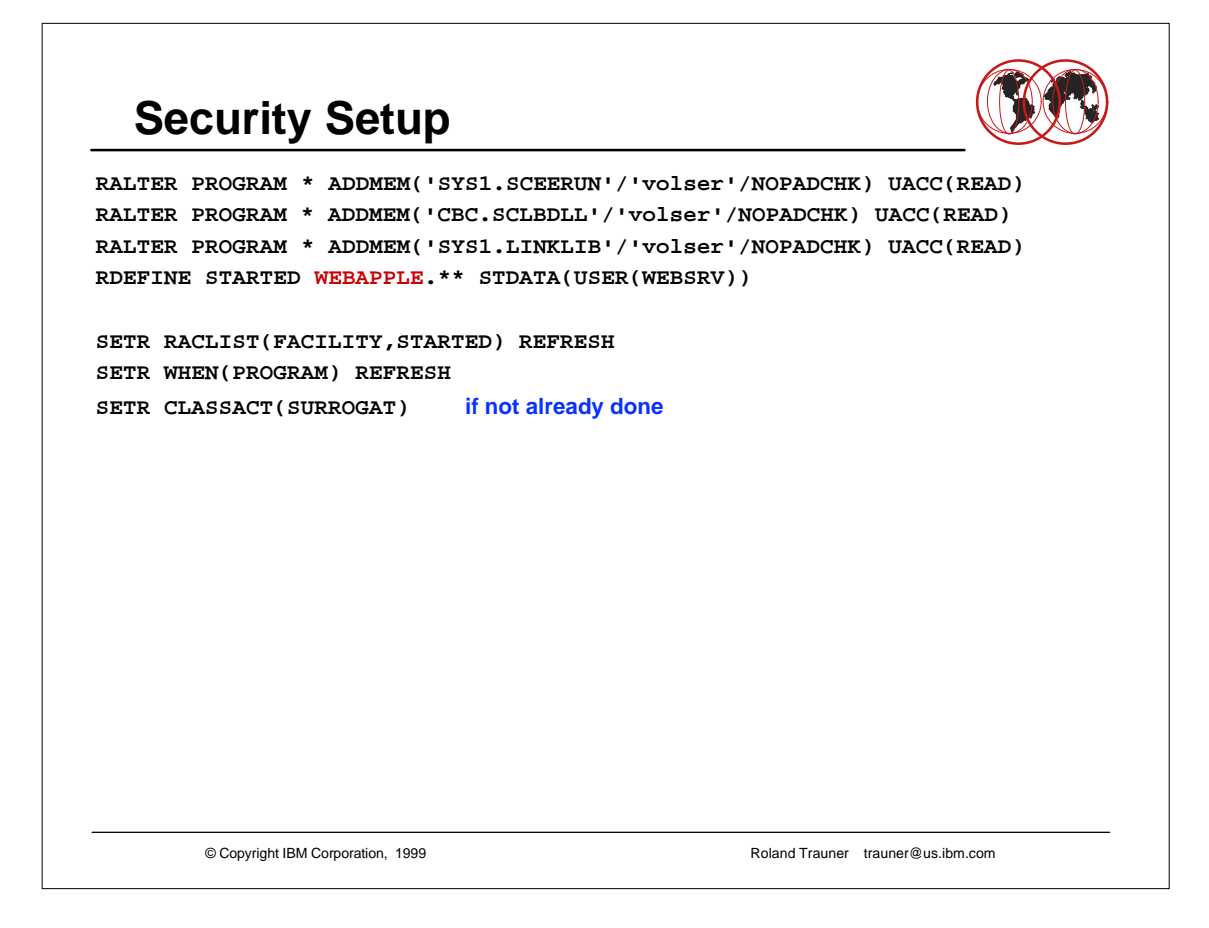

- We called our started procedure WEBAPPLE for the A(pple) web server.
- **It's up to you whatever name you choose.**
- IMW.SIMWMOD1 no longer exists in 5.1. The WebServer modules moved into SYS1.LINKLIB

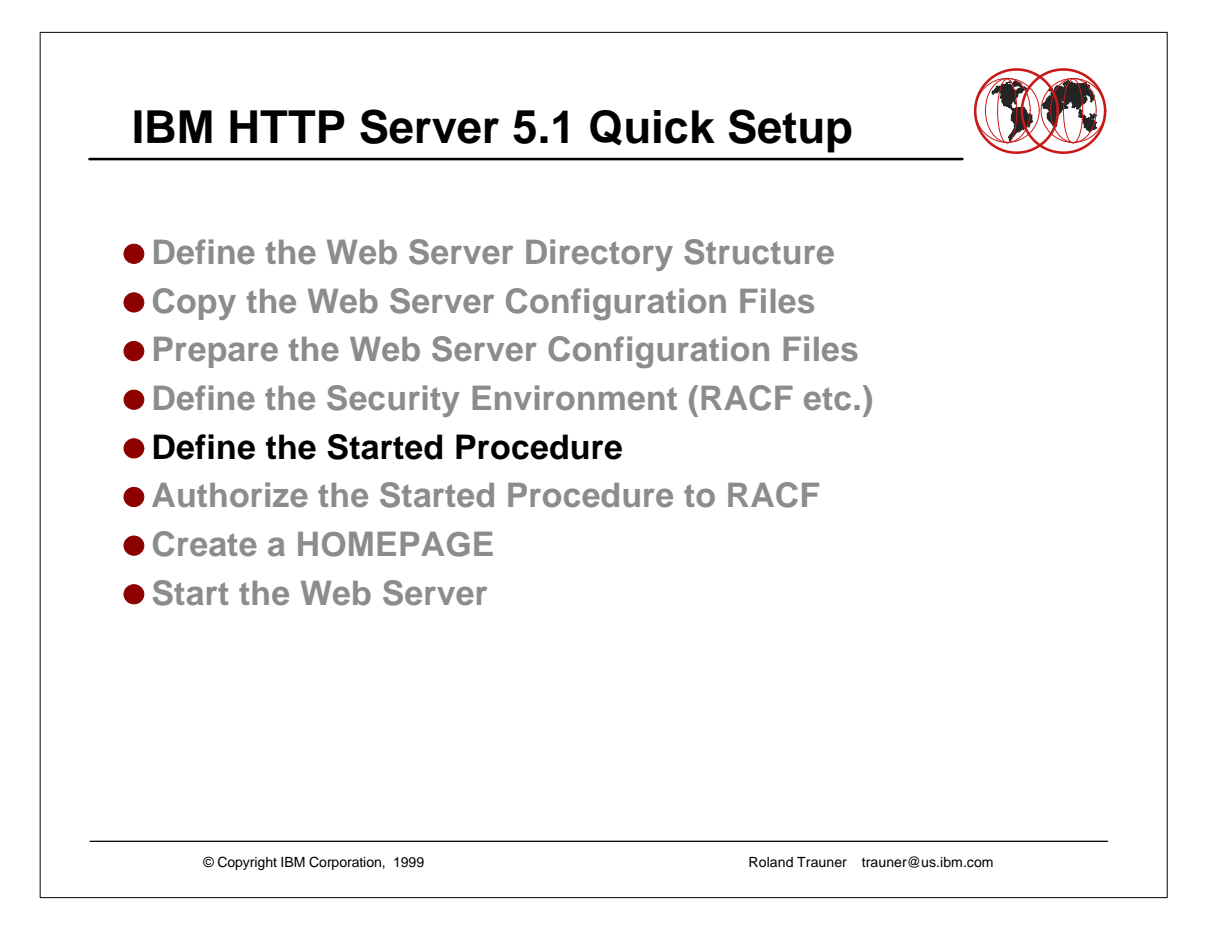

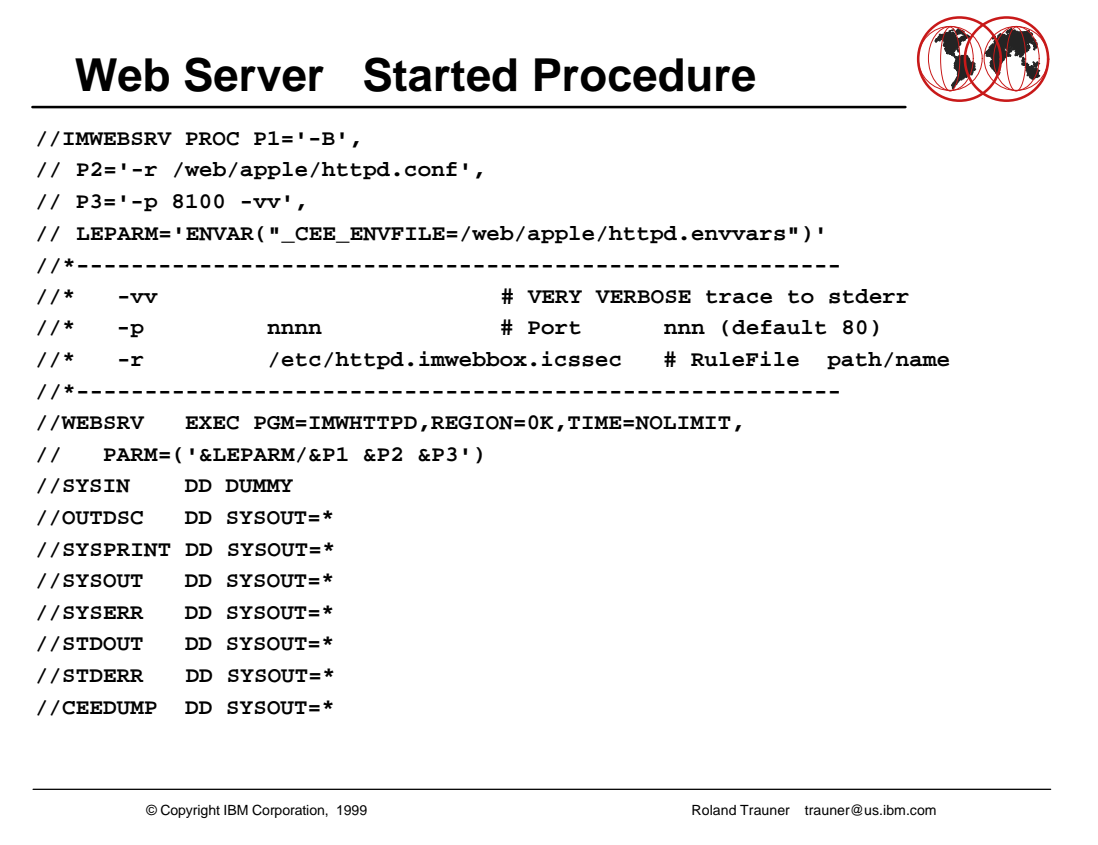

- Remember that the PARM field in JCL can be just 100 characters even if the Parameter input to the webserver is larger
- We had httpd.conf and httpd.envvars in /web/apple

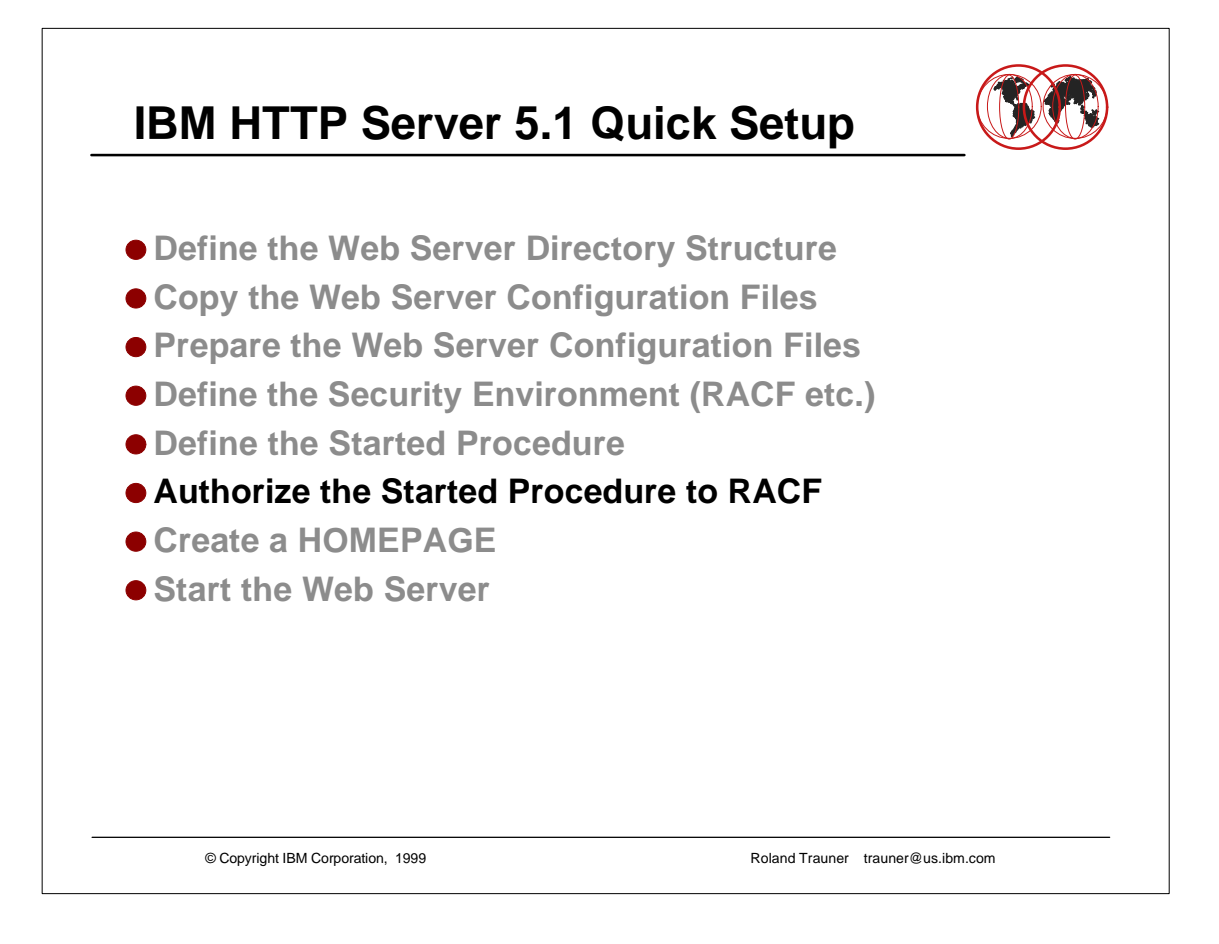

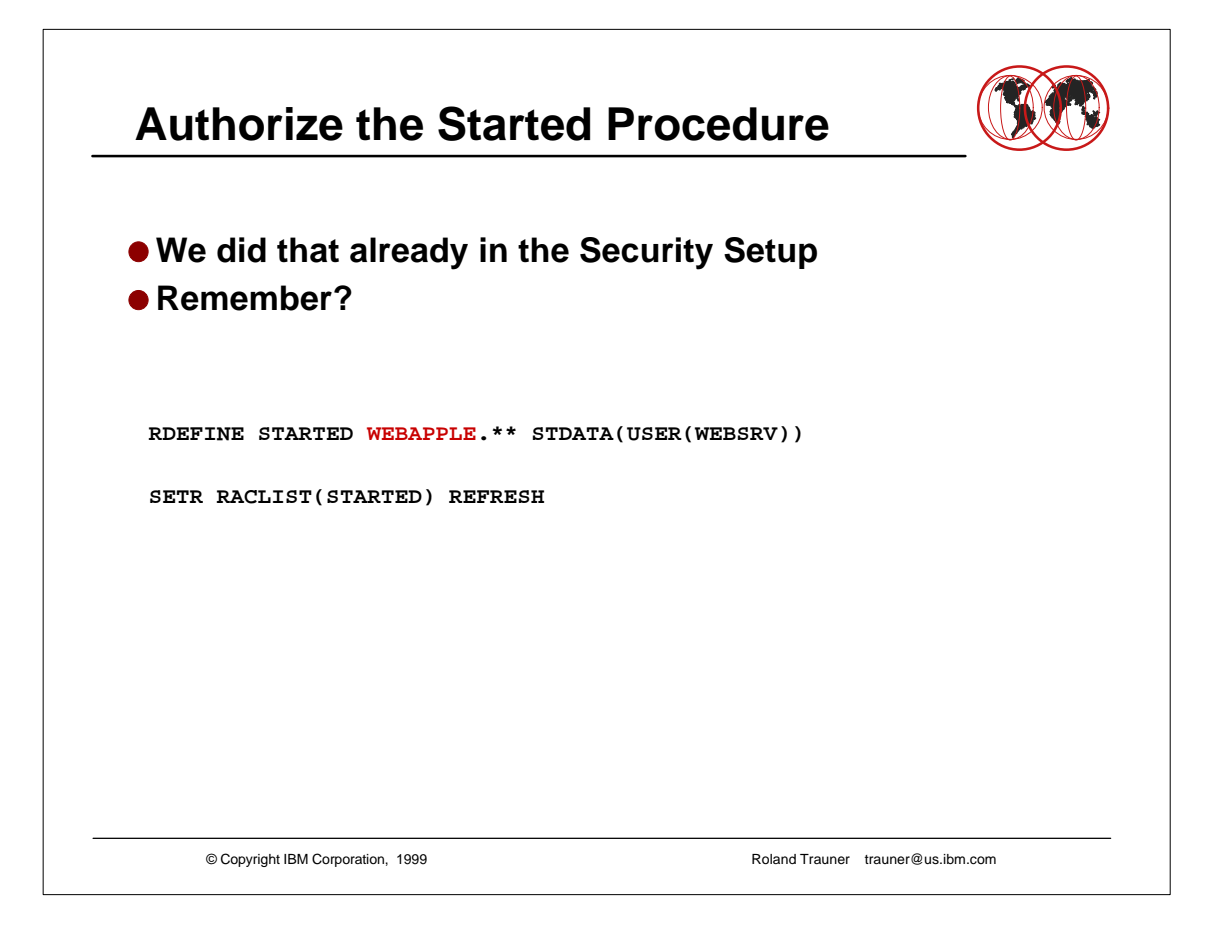

- We called our started procedure WEBAPPLE for the A(pple) web server.
- It's up to you whatever name you choose.

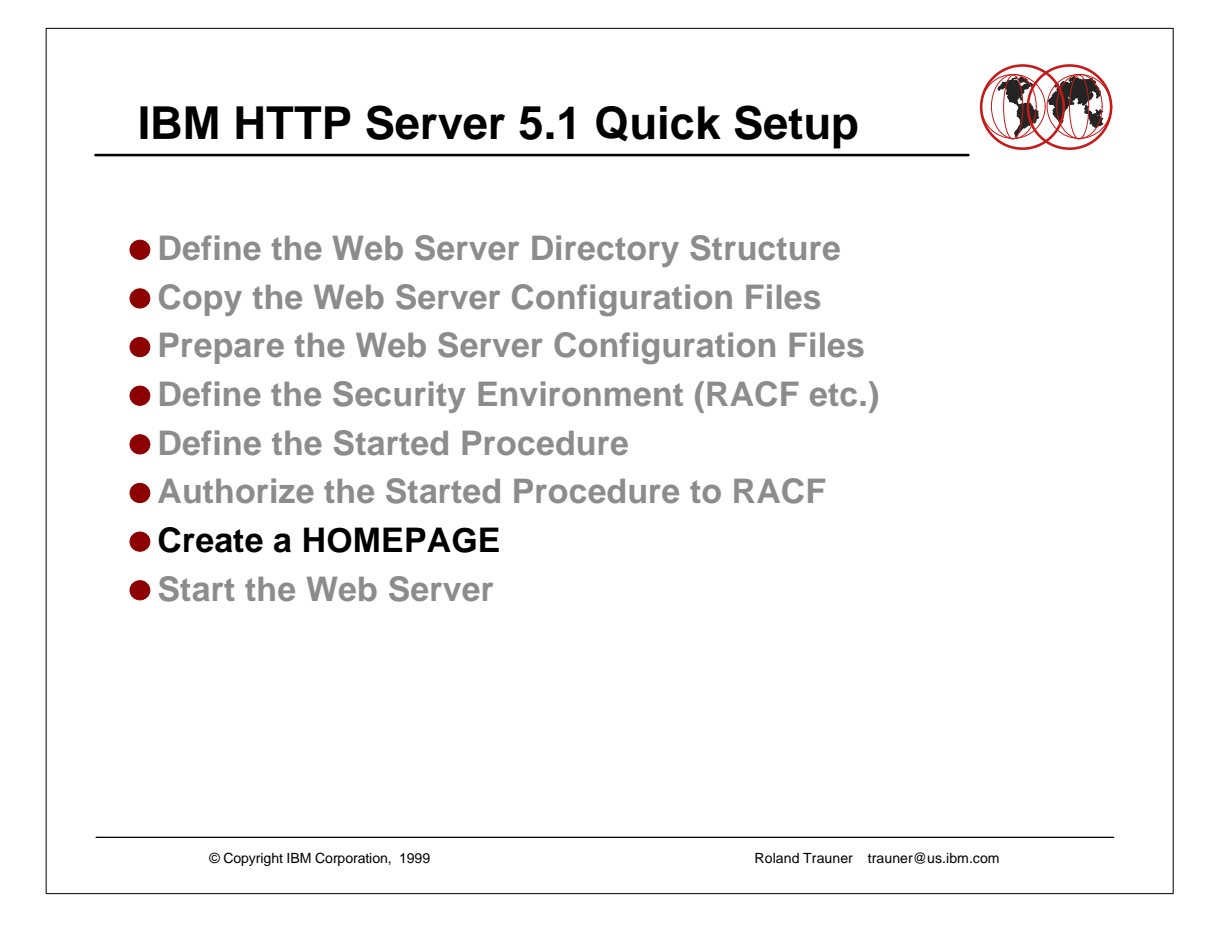

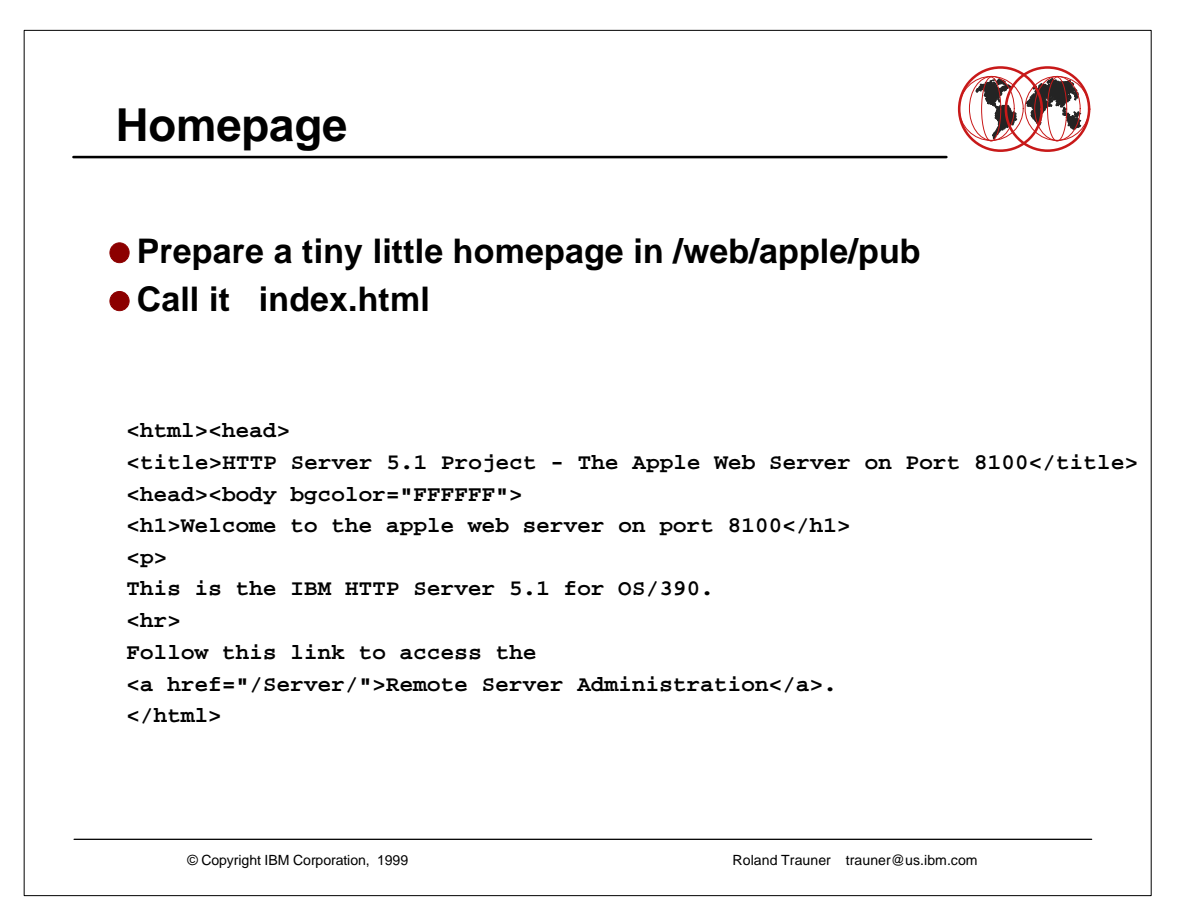

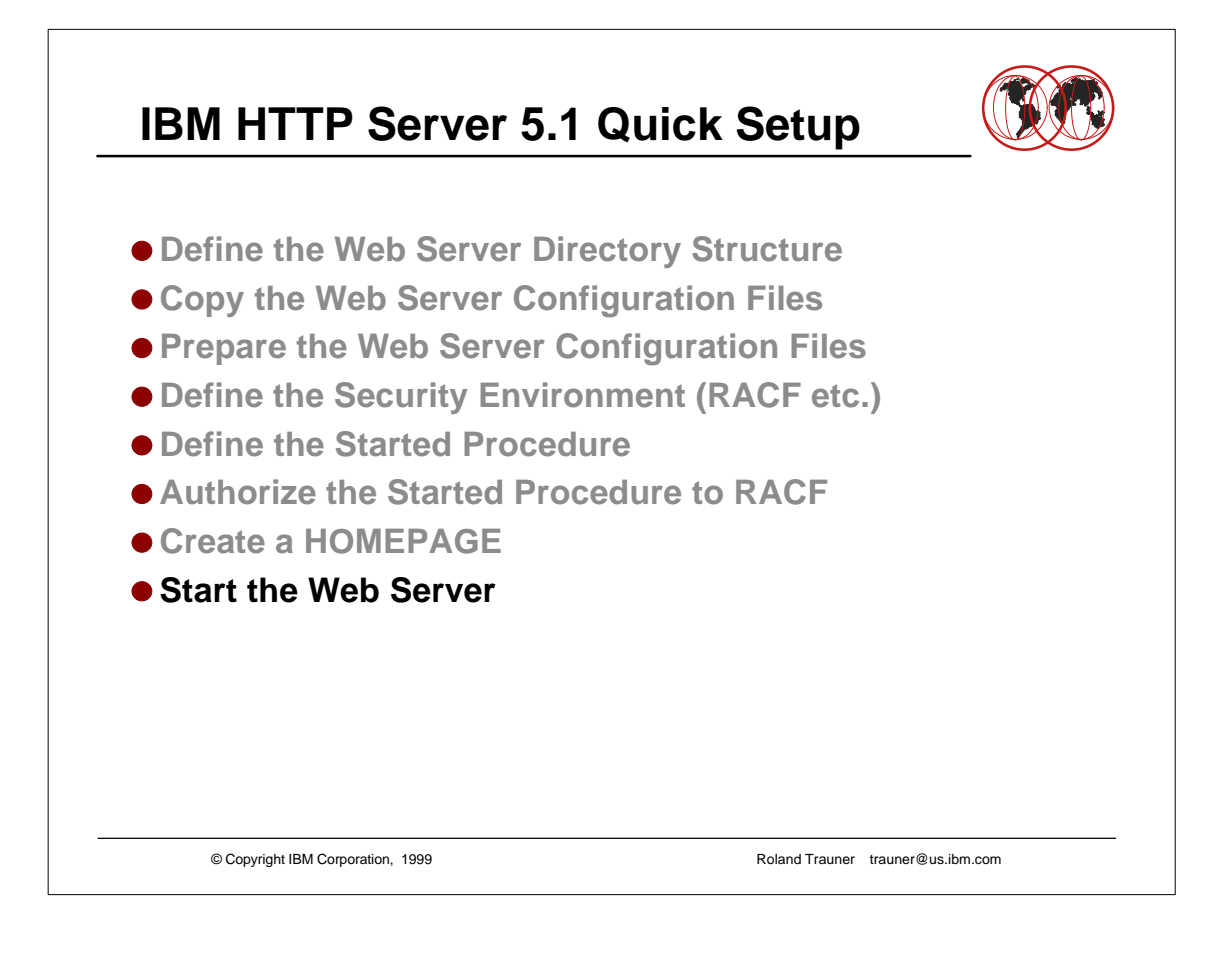

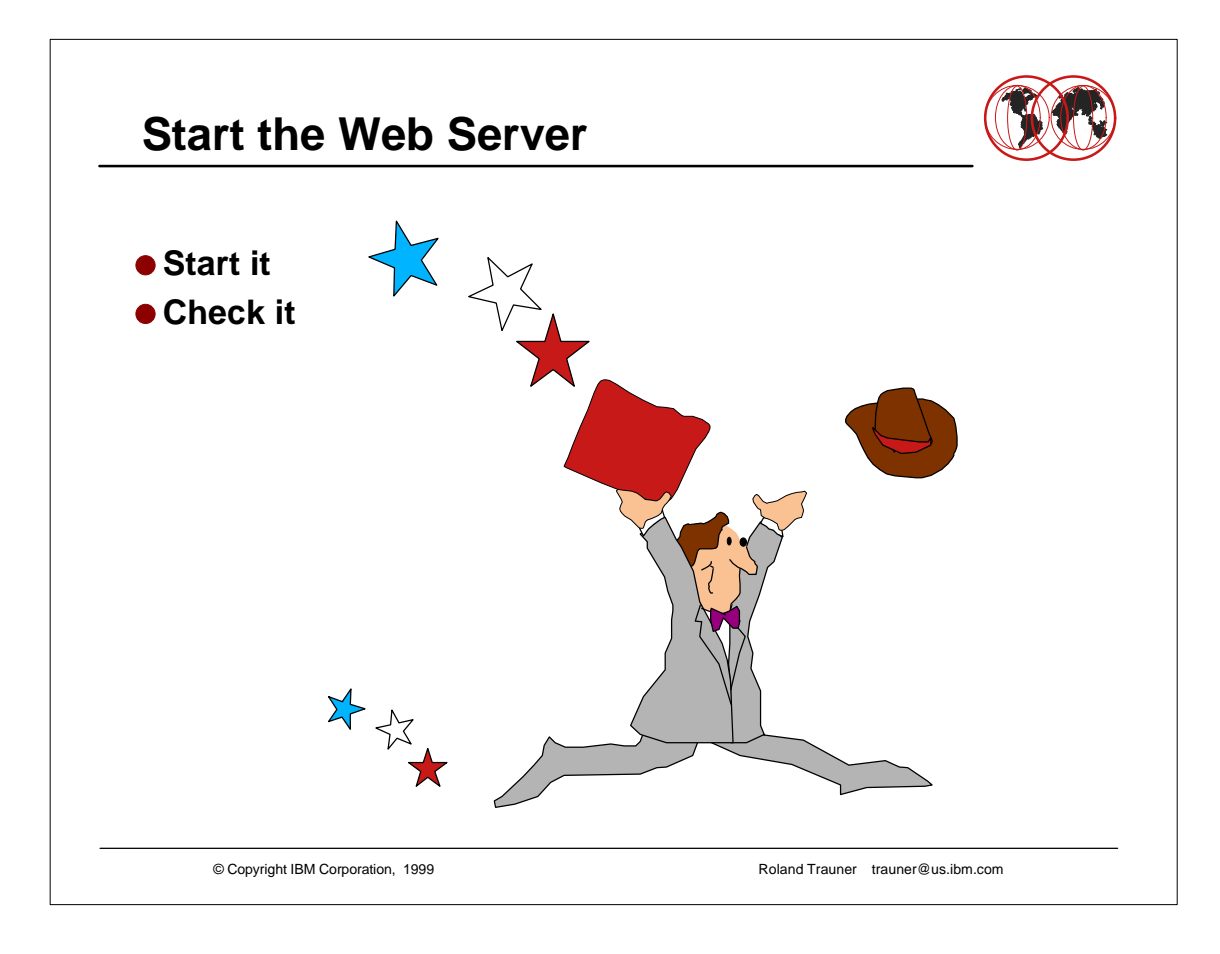